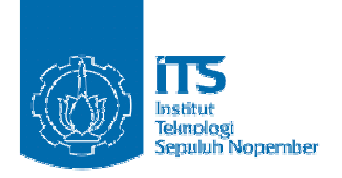

#### **TUGAS AKHIR – KI141502**

# **IMPLEMENTASI METODE KOMBINASI** *HISTOGRAM OF ORIENTED GRADIENTS* **DAN** *HIERARCHICAL CENTROID* **UNTUK** *SKETCH BASED IMAGE RETRIEVAL*

**ATIKA FARADINA RANDA NRP 5112100193**

**Dosen Pembimbing I Dr. Eng. Nanik Suciati, S.Kom., M.Kom.** 

**Dosen Pembimbing II Dini Adni Navastara, S.Kom., M.Sc.** 

**JURUSAN TEKNIK INFORMATIKA Fakultas Teknologi Informasi Institut Teknologi Sepuluh Nopember Surabaya 2016** 

*(Halaman ini sengaja dikosongkan)* 

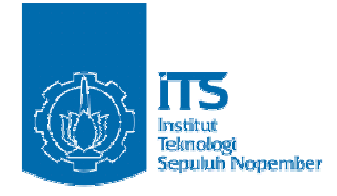

**UNDERGRADUATE THESIS – KI141502**

# **IMPLEMENTATION OF HISTOGRAM OF ORIENTED GRADIENTS AND HIERARCHICAL CENTROID FOR SKETCH BASED IMAGE RETRIEVAL**

**ATIKA FARADINA RANDA NRP 5112100193**

**Supervisor I Dr. Eng. Nanik Suciati, S.Kom., M.Kom.** 

**Supervisor II Dini Adni Navastara, S.Kom., M.Sc.** 

**DEPARTMENT OF INFORMATICS FACULTY OF INFORMATION TECHNOLOGY INSTITUT TEKNOLOGI SEPULUH NOPEMBER SURABAYA 2016** 

 *(Halaman ini sengaja dikosongkan)*

# **LEMBAR PENGESAHAN**

# IMPLEMENTASI METODE KOMBINASI HISTOGRAM OF ORIENTED GRADIENTS DAN HIERARCHICAL CENTROID UNTUK SKETCH BASED IMAGE RETRIEVAL

#### **TUGAS AKHIR**

Diajukan Untuk Memenuhi Salah Satu Syarat Memperoleh Gelar Sarjana Komputer pada Bidang Studi Komputasi Cerdas dan Visi Program Studi S-1 Jurusan Teknik Informatika Fakultas Teknologi Informasi Institut Teknologi Sepuluh Nopember

> Oleh: **ATIKA FARADINA RANDA** NRP: 5112 100 193

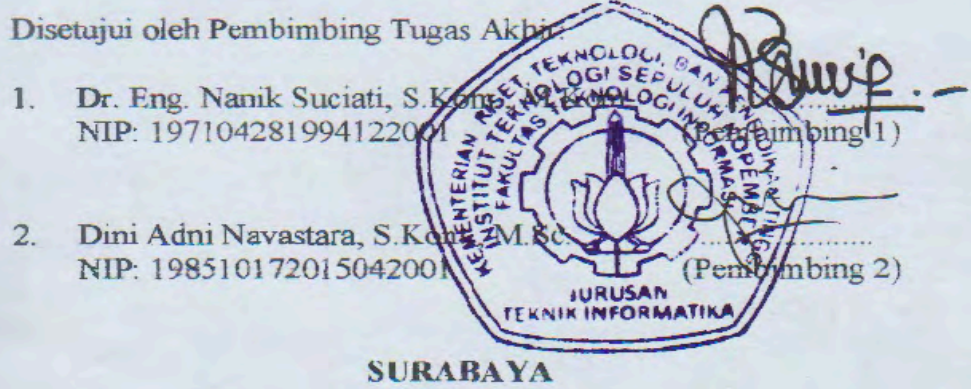

**JUNI, 2016** 

*(Halaman ini sengaja dikosongkan)*

## **IMPLEMENTASI METODE KOMBINASI HISTOGRAM OF ORIENTED GRADIENTS DAN HIERARCHICAL CENTROID UNTUK SKETCH BASED IMAGE RETRIEVAL**

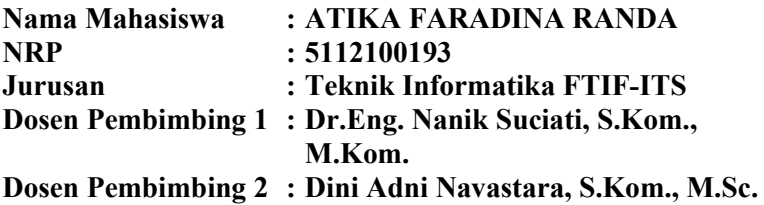

#### **Abstrak**

*Teknik pencarian gambar yang saat ini umum digunakan masih berbasis teks atau text based search seperti pada mesin pencarian Google Image, Yahoo, dan lain sebagainnya. Namun metode ini masih kurang efektif karena nama dari sebuah file tidak dapat merepresentasikan isinya, oleh karena itu diperlukan pemilihan kata kunci yang benar-benar tepat agar hasil yang diinginkan dapat ditampilkan dengan baik.* 

*Salah satu teknik pencarian gambar yang saat ini sedang diteliti adalah Sketch-Based Image Retrieval (SBIR). Dengan teknik ini user dapat menginputkan sketsa gambar atau user dapat menggambarkan obyek pada area yang disediakan lalu sistem akan melakukan pencocokkan sketsa dengan database gambar. Untuk mengimplementasikan teknik ini digunakan metode kombinasi Histogram of Oriented Gradient dan Hierarchical Centroid. Tahapan implementasi teknik tersebut yaitu, yang pertama melakukan preprocessing pada gambar dengan cara mendeteksi tepi obyek lalu membuat citra menjadi hitam putih. Yang kedua melakukan ektraksi fitur menggunakan Histogram of Oriented Gradients dan Hierarchical Centroid dan menghasilkan fitur vektor. Yang terakhir menghitung jarak kedekatan antara gambar yang diuji dengan gambar yang terdapat dalam database* 

*menggunakan Euclidean Distance. Hasil Euclidean Distance kemudian diurutkan secara ascending dan dikembalikan sejumlah gambar yang jaraknya terdekat. Hasil temu kembali menghasilkan nilai Average Normalized Modified Retrieval Rank sebesar 0,35 dan nilai presisi dan recall sebesar 78 % dan akurasi sebesar 96%.* 

*Kata kunci: Sketch Based Image Retrieval, Histogram of Oriented Gradients, Hierarchical Centroid, Average Normalized Modified Retrieval Rank .* 

## **IMPLEMENTATION COMBINATION OF HISTOGRAM OF ORIENTED GRADIENTS AND HIERARCHICAL CENTROID FOR SKETCH BASED IMAGE RETRIEVAL**

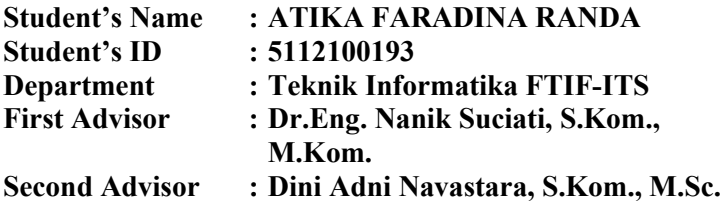

#### **Abstract**

*Technique that commonly used in search image is text based search as well as in the searching machine like Google image, Yahoo an so on. But this method is not really effective because name of an image can not represented the content, therefore it is necessary keyword selection that can displayed result properly.* 

*One of image search technique that currently being studied is Sketch Based Image Retrieval (SBIR). With this technique, user can input sketch image or user can sketch image in the area provided and then the system will match a sketch image with database image. To implement this technique used combination of method Histogram of Oriented Gradients and Hierarchical Centroid. First perform preprocessing on the image by detecting the edge of the object and make an image to black and white, Then exctrated feature using Histogram of Oriented Gradients and Hierarchical Centroid and generate vector features. Last, calculates the distance between test image and database image using euclidean distance and sort the result in ascending and retrieve a number of images that have high proximity. The result of the test of the system obtained 0,35 of Average Normalized Modified Retrieval Rank, precission and recall 78% and also accuracy 96%.* 

*Keywords : Sketch Based Image Retrieval, Histogram of Oriented Gradients, Hierarchical Centroid, Average Normalized Modified Retrieval Rank.* 

#### **KATA PENGANTAR**

# بِسُم ٱللَّهِ ٱلرَّحۡمَدٰنِ ٱلرَّحِيم

Alhamdulillahirabbil'alamin, segala puji bagi Allah SWT, yang telah melimpahkan rahmat dan hidayah-Nya sehingga penulis dapat menyelesaikan Tugas Akhir yang berjudul *"***Implementasi Metode Kombinasi** *Histogram Of Oriented Gradients* **Dan**  *Hierarchical Centroid* **Untuk** *Sketch Based Image Retrieval"*  yang merupakan salah satu syarat dalam menempuh ujian sidang guna memperoleh gelar Sarjana Komputer**.** Bagi penulis, pengerjaan Tugas Akhir ini merupakan sebuah pengalaman yang berharga. Selama pengerjaan Tugas Akhir, penulis bisa belajar lebih banyak untuk memperdalam dan meningkatkan apa yang telah didapatkan penulis selama menjalani perkuliahan di Teknik Informatika ITS dan Tugas Akhir ini adalah implementasi dari apa yang telah penulis pelajari.

Selesainya Tugas Akhir ini tidak lepas dari bantuan dan dukungan beberapa pihak. Sehingga pada kesempatan ini penulis mengucapkan syukur dan terima kasih kepada:

- 1. Allah SWT dan Nabi Muhammad SAW.
- 2. Bapak Sugiman dan Ibu Siti Aningsih selaku orang tua penulis yang selalu memberikan dukungan doa, moral, dan material yang tak terhingga kepada penulis sehingga penulis dapat menyelesaikan Tugas Akhir ini. Serta selalu memberikan semangat dan motivasi pada penulis dalam mengerjakan Tugas Akhir ini.
- 3. Ibu Dr.Eng. Nanik Suciati, S.Kom., M.Kom. dan Dini Adni Navastara, S.Kom., M.Sc selaku pembimbing I dan pembimbing II yang telah membimbing dan membantu penulis serta memberikan motivasi dalam menyelesaikan Tugas Akhir ini dengan sabar.
- 4. Ibu Umi Laili Yuhana S.Kom, M.Sc. selaku dosen wali penulis yang telah memberikan arahan, masukan dan motivasi kepada penulis.
- 5. Bapak Darlis Herumurti, S.Kom., M.Kom. selaku Kepala Jurusan Teknik Informatika ITS, Bapak Radityo Anggoro, S.Kom.,M.Sc. selaku koordinator TA, dan segenap dosen Teknik Informatika yang telah memberikan ilmunya serta staf karyawan Jurusan Teknik Informatika ITS yang telah memberikan bantuan demi kelancaran admisnistrasi penulis selama kuliah.
- 6. Bian, Yaya, Uti, Zhi, Farah, Natasha, Kelly, Hendy, Leli dan Mei yang telah memberi semangat serta menjadi teman seperjuangan dalam menyelesaikan Tugas Akhir.
- 7. Serta semua pihak yang yang telah turut membantu penulis dalam menyelesaikan Tugas Akhir ini.

Penulis menyadari bahwa Tugas Akhir ini masih memiliki banyak kekurangan. Sehingga, penulis mengharapkan kritik dan saran yang membangun dari pembaca untuk perbaikan ke depannya.

Surabaya, Juni 2016

# **DAFTAR ISI**

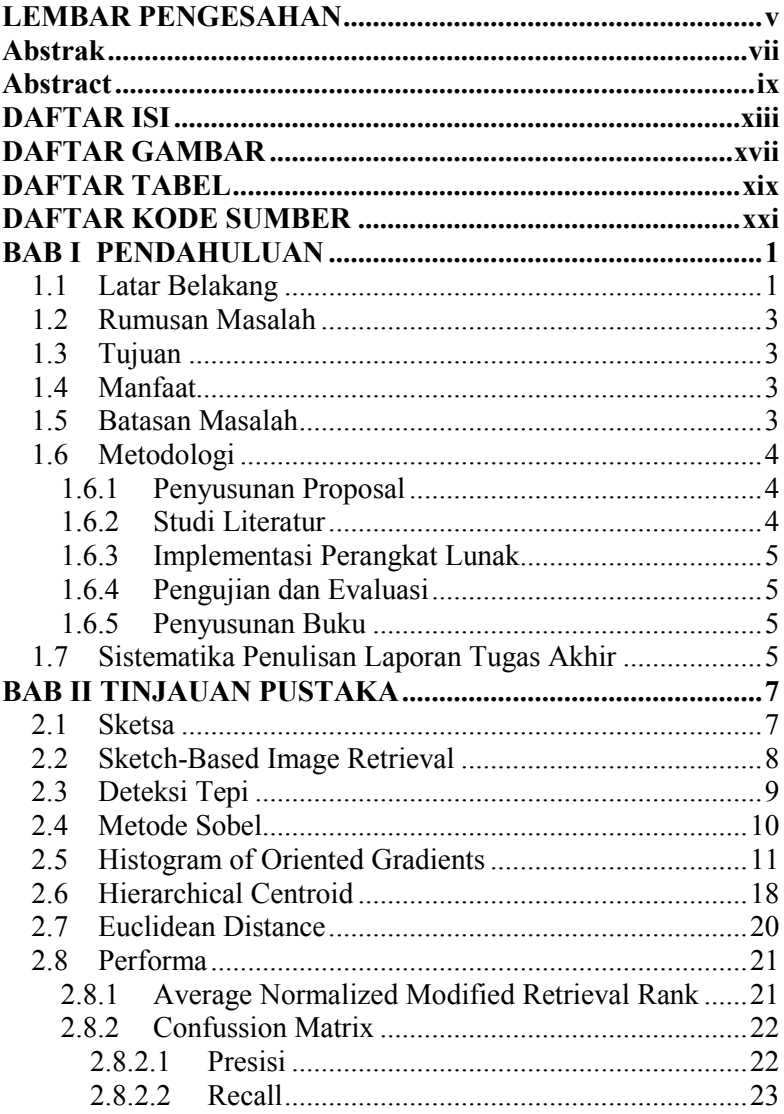

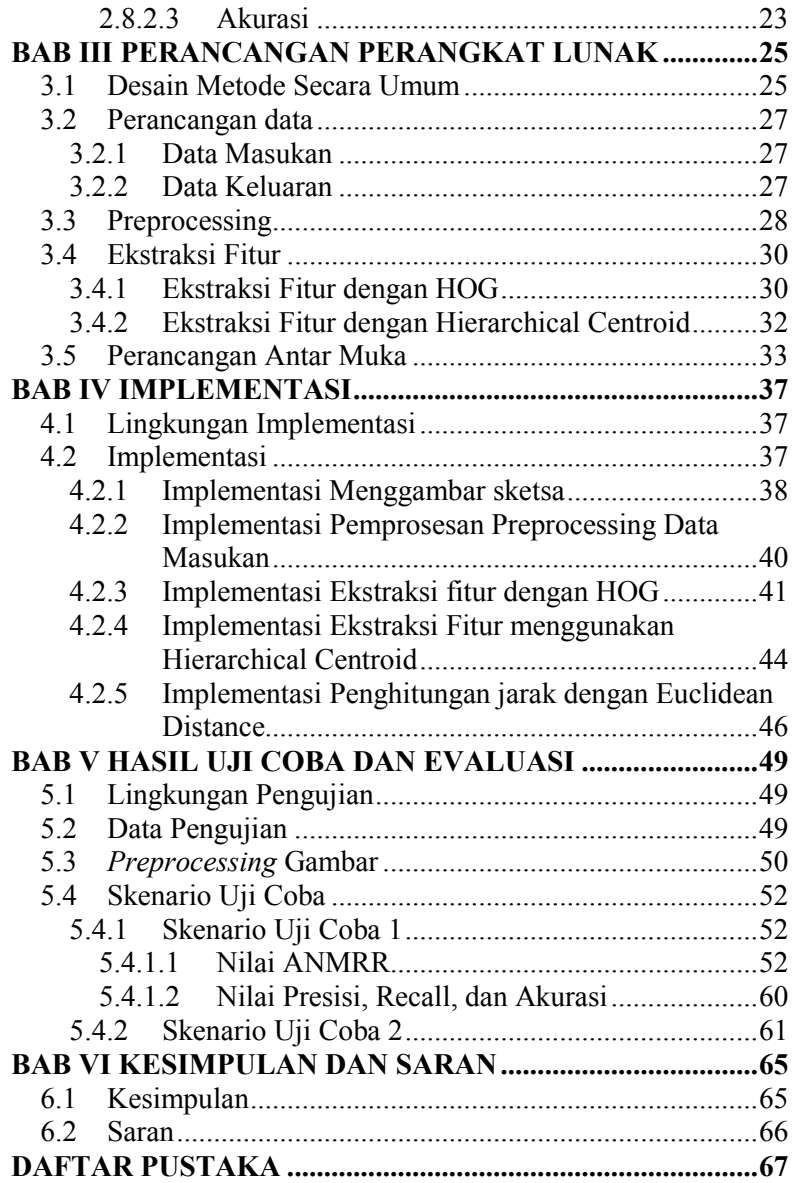

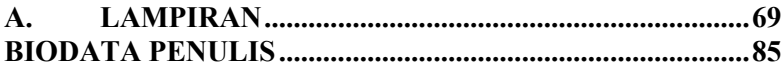

*(Halaman ini sengaja dikosongkan)*

# **DAFTAR GAMBAR**

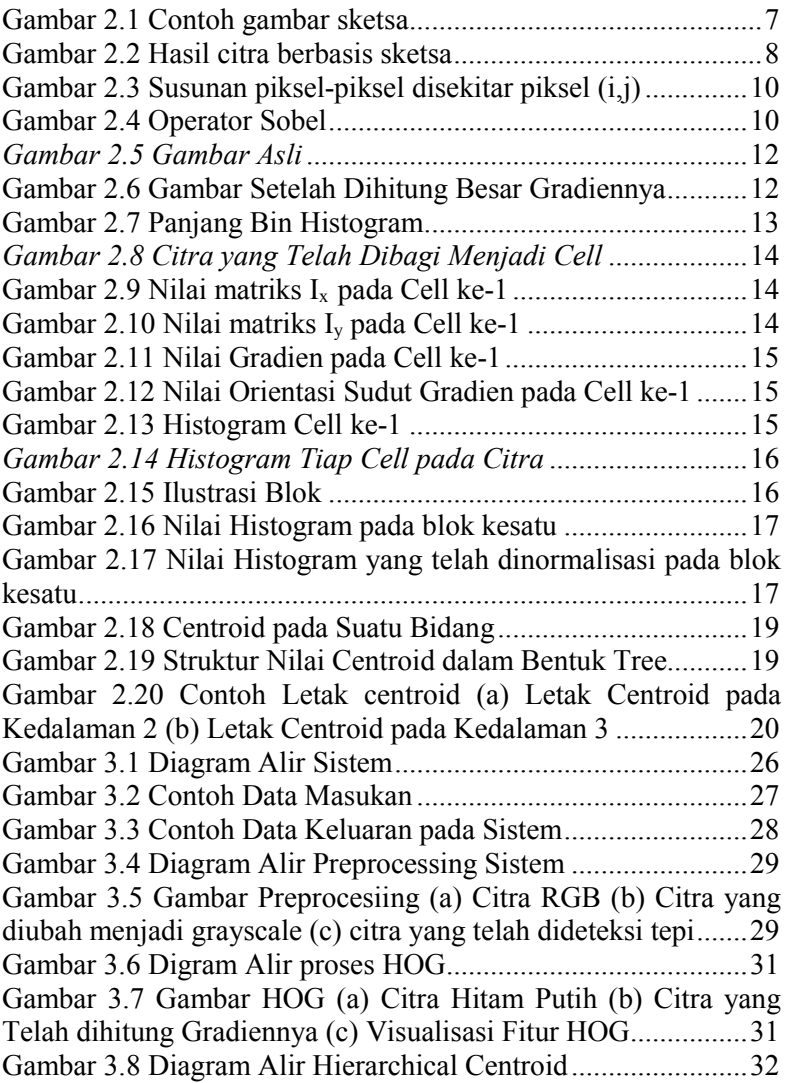

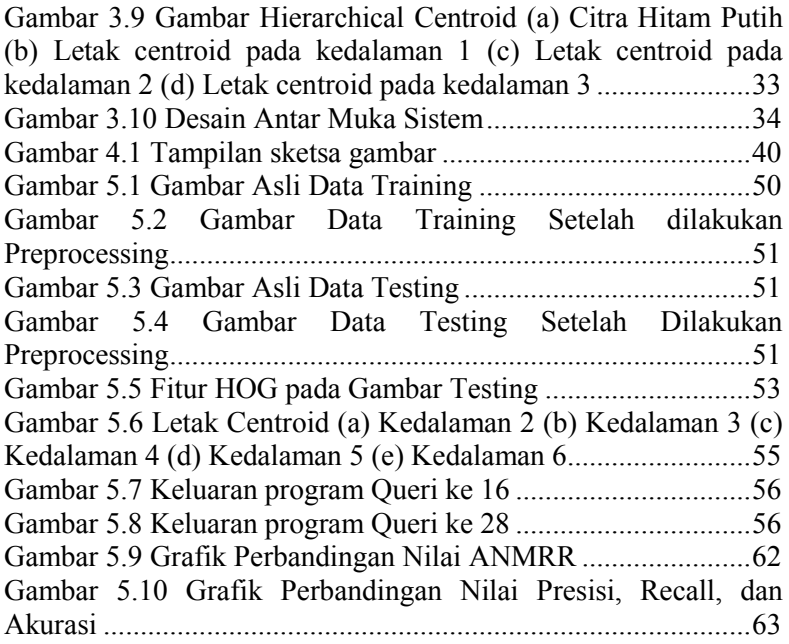

# **DAFTAR TABEL**

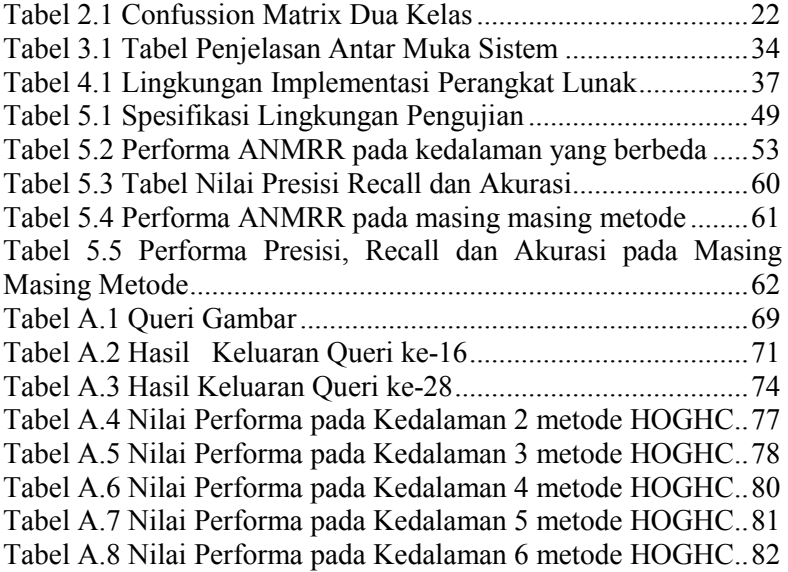

*(Halaman ini sengaja dikosongkan)*

# **DAFTAR KODE SUMBER**

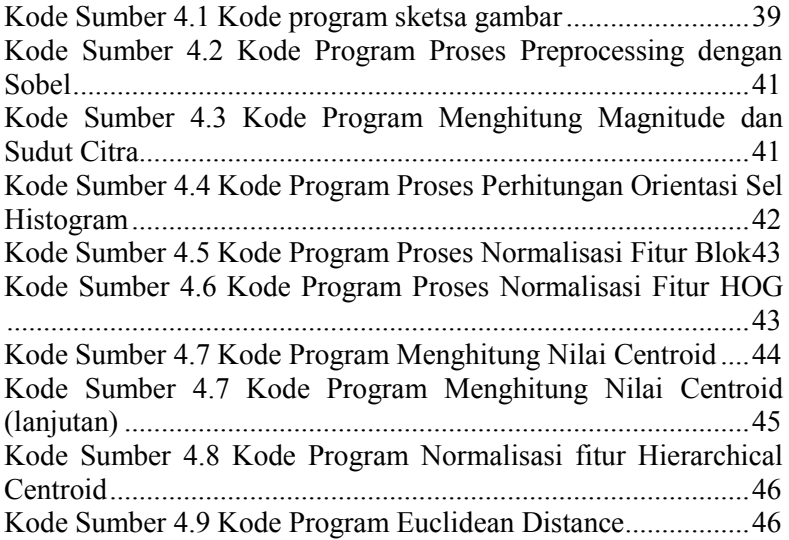

*(Halaman sengaja dikosongkan)* 

# **BABI PENDAHULUAN**

Dalam bab ini dijelaskan mengenai alasan yang melatar belakangi pembuatan sistem. Selain itu terdapat juga tujuan dan manfaat dalam pembuatan Tugas Akhir, serta metodologi dan sistematika penulisan Tugas Akhir ini sehingga dapat menjadi penunjang dalam pembuatan sistem.

#### **1.1 Latar Belakang**

Penelitian *image retrieval* pada awalnya dilakukan dengan berbasis teks dari citra yang akan dicari. Seperti pada halnya mesin pencarian gambar seperti Google Images, Yahoo, dan lain-lain masih menggunakan metode berbasis teks atau text-based search yaitu mengembalikan citra yang sesuai dengan kata kunci yang dimasukkan [1]. Dengan kompleksitas informasi yang dimiliki oleh suatu citra user tidak berharap mendapatkan kecocokan dengan pasti antara queri atau kata kunci yang dimasukkan dan citra yang akan ditampilkan kembali dari database. Untuk itu teknik pencarian gambar berbasis teks ini belum sepenuhnya efektif karena nama dari sebuah file tidak dapat merepresentasikan isinya. Oleh karena itu diperlukan pemilihan kata kunci yang benar-benar tepat agar hasil yang diinginkan dapat ditampilkan. Untuk mengatasi masalah tersebut diperlukan pendekatan alternatif. Penelitian tentang *image retrieval* sudah banyak dilakukan. Salah satunya yang sedang populer adalah menggunakan queri berupa citra hasil jepretan kamera. Dengan metode seperti itu membutuhkan kompleksitas waktu dan komputasi yang besar.

*Content Based Image Retrieval* (CBIR) bertujuan untuk mempermudah dan mempercepat pencarian informasi bersarkan pada informasi citra dari citra yang mirip dengan kriteria tertentu yang diinginkan dari sekumpulan image yang ada. Karekteristik yang dihasilkan berupa bentuk, warna, tekstur dan lain-lain sesuai

dengan citra yang diinginkan. Salah satu perkembangan *Content Based Image Retrieval* yaitu *Sketch Based Image Retrieval*. Dengan *Sketch Based Image Retrieval* (SBIR) user dapat menggambarkan obyek pada area yang telah disediakan lalu sistem akan mencocokkan sketsa dengan database. Penggunaan queri dengan sketsa ini dapat sangat berguna dan efisien pada kehidupan sehari-hari, karena user dapat mengingat kembali suatu obyek dengan bantuan sketsa dari obyek tersebut. Teknologi SBIR dapat berguna diberbagai bidang seperti mengidentifikasi pelaku kejahatan dari sketsa wajahnya, mengidentifikasi bentuk tato, grafiti, lukisan dan lain sebagiannya. Image retrieval dengan sketsa ini penelitiannya masih jarang dilakukan dari pada metode CBIR yang telah memiliki variasi deskriptor untuk mendapatkan fitur [2]. Ada beberapa penelitian yang telah dilakukan sebelumnya yaitu menggunakan *Query by Visual Example* (QVE) yang menggunakan *edge map* sebagai sketsa citra dan citra tes dipetakan dalam representasi yang abstrak. Proses ini membutuhkan dana yang banyak dan masih belum didukung oleh banyak *software* [3]. Metode yang lain yaitu dengan melakukan pendekatan dari bentuk citra. Pendekatan tersebut ternyata memberikan hasil yang bagus [4] dengan menggabungkan metode *Histogram of Oriented Gradient* dan *Hierarchical Centro*id [5]. Dengan banyaknya kegunaan dari teknik SBIR ini maka topik tugas akhir ini akan menerapkan teknik tersebut dengan metode *Histogram of Oriented Gradient* dan *Hierarchical Centro*id.

Oleh karena itu untuk menyelesaikan permasalahan tersebut, pada tugas akhir ini akan dimplementasikan metode kombinasi *Histogram of Oriented Gradients* dan *Hierarchical Centroid* Teknik yang dilakukan yaitu melakukan preprocessing dengan cara membuat citra menjadi hitam putih lalu mendeteksi bagian tepi dari citra. Setelah didapatkan citra hasil preprocessing lalu dilakukan ekstraksi fitur menggunkan metode *Histogram of Oriented Gradients* dan *Hierarchical Centroid* (HOG-HC) dan selanjutnya menghitung jarak kedekatan menggunkan *euclidean distance* dan mengembalikkan citra yang jaraknya terdekat.

# **1.2 Rumusan Masalah**

Rumusan masalah yang diangkat dalam Tugas Akhir ini dapat dipaparkan sebagai berikut:

- 1. Bagaimana implementasi mendeteksi tepi obyek menggunakan metode Sobel?
- 2. Bagaimana melakukan ekstraksi fitur dengan menggunakan metode kombinasi *Histogram of Oriented Gradients* dan *Hierarchical Centroid*?
- 3. Bagaimana performa dan hasil yang ditampilkan dari metode kombinasi *Histogram of Oriented Gradients* dan *Hierarchical Centroid* untuk *Sketch-Based Image Retrieval*?
- 4. Apakah metode kombinasi *Histogram of Oriented Gradients* dan *Hierarchical Centroid* lebih efektif dibanding metode lain seperti *Histogram of Oriented Gradients (HOG), Hierarchical Centroid, Edge Histogram Descriptor (EHD),* dan *Region Properties?*

# **1.3 Tujuan**

Tujuan dari pembuatan Tugas Akhir ini adalah mengimplementasi metode *Histogram of Oriented Gradients* dan *Hierarchical Centroid* untuk *Sketch-Based Image Retrieval*

# **1.4 Manfaat**

Tugas Akhir ini diharapkan dapat meyediakan alat bantu citra berbasis sketsa sebagai salah satu alternatif dalam menyelesaikan permasalahan pencarian gambar dari sketsa.

# **1.5 Batasan Masalah**

Permasalahan yang dibahas dalam Tugas Akhir ini memiliki beberapa batasan, yaitu sebagai berikut:

1. Implementasi algoritma menggunakan bahasa pemrograman matlab R2014a.

- 2. Dataset yang digunakan yaitu citra gambar natural yang berjumlah 1000 citra yang didapat dari dari *Centre for Vision, Speech and Signal Processing*, University of Surrey, United Kingdom [6].
- 3. Dataset citra terdiri dari 10 macam citra atau kelas yang masing-masing kelas berjumlah 100 citra. Kelas kelas tersebut yaitu, bintang laut, menara Big Ben, menara Burj Al-arab, sepeda, London Eye, gerbang Arc de Triomphe, Piramida Mesir, gedung Sydney Opera, jembatan Sydney, pantai.
- 4. Ukuran piksel citra 134 x 100.
- 5. Tempat menggambar sketsa berukuran 402 x 300.
- 6. Ukuran minimal sketsa 134 x 100 dan ukuran maksimum sketsa 402 x 300.

# **1.6 Metodologi**

Pembuatan Tugas Akhir ini dilakukan dengan menggunakan metodologi sebagai berikut:

# **1.6.1 Penyusunan Proposal**

Tahap awal Tugas Akhir ini adalah menyusun proposal Tugas Akhir. Pada proposal, diajukan gagasan untuk melakukan implementasi terhadap metode *Histogram of Oriented Gradients* dan *Hierarchical Centroid* untuk *Sketch-Based Image Retrieval* dengan melakukan preprocessing menggunakan sobel. Kemudian dihitung jarak kedekatannya menggunakan euclidean distance. Hasil akhir adalah Citra yang memiliki jarak terdekat.

# **1.6.2 Studi Literatur**

Pada tahap ini dilakukan untuk mencari informasi dan studi literatur apa saja yang dapat dijadikan referensi untuk membantu pengerjaan Tugas Akhir ini. Informasi didapatkan dari buku dan literatur yang berhubungan dengan metode yang digunakan. Informasi yang dicari adalah *Histogram of Oriented Gradients*, *Hierarchical Centroid, Sobel* dan *Sketch Based Image Retrieval*

#### **1.6.3 Implementasi Perangkat Lunak**

Implementasi merupakan tahap untuk membangun metodemetode yang sudah diajukan pada proposal Tugas Akhir. Untuk membangun algoritma yang telah dirancang sebelumnya, maka dilakukan implementasi dengan menggunakan suatu perangkat lunak yaitu Matlab R2014a.

## **1.6.4 Pengujian dan Evaluasi**

Pada tahap ini algoritma yang telah disusun diuji coba dengan menggunakan data uji coba yang ada. Data uji coba tersebut diuji coba dengan menggunakan suatu perangkat lunak dengan tujuan mengetahui kemampuan metode yang dipakai. Dan mengevaluasi hasil tugas akhir dengan paper pendukung yang ada. Parameter yang diujicobakan adalah nilai rangking yang dihasilkan pada saat menghitung jarak kedekatan

#### **1.6.5 Penyusunan Buku**

Pada tahap ini disusun buku sebagai dokumentasi dari pelaksanaan Tugas Akhir yang mencangkup seluruh konsep, teori, implementasi, serta hasil yang telah dikerjakan.

#### **1.7 Sistematika Penulisan Laporan Tugas Akhir**

Buku Tugas Akhir ini merupakan laporan secara lengkap mengenai Tugas Akhir yang telah dikerjakan baik dari sisi teori, rancangan, maupun implementasi sehingga memudahkan bagi pembaca dan juga pihak yang ingin mengembangkan lebih lanjut. Sistematika penulisan buku Tugas Akhir secara garis besar antara lain:

#### **Bab I Pendahuluan**

Bab ini berisi penjelasan latar belakang, rumusan masalah, batasan masalah dan tujuan pembuatan Tugas Akhir. Selain itu, metodologi pengerjaan dan sistematika

penulisan laporan Tugas Akhir juga terdapat di dalamnya.

## **Bab II Dasar Teori**

Bab ini berisi penjelasan secara detail mengenai dasardasar penunjang dan teori-teori yang digunakan untuk mendukung pembuatan Tugas Akhir ini.

#### **Bab III Perancangan Perangkat Lunak**

Bab ini berisi penjelasan tentang rancangan dari sistem yang akan dibangun.

#### **Bab IV Implementasi**

Bab ini berisi penjelasan implementasi dari rancangan yang telah dibuat pada bab sebelumnya. Implementasi disajikan dalam bentuk *code* secara keseluruhan disertai dengan penjelasannya.

## **Bab V Uji Coba Dan Evaluasi**

Bab ini berisi penjelasan mengenai data hasil percobaan dan pembahasan mengenai hasil percobaan yang telah dilakukan.

## **Bab VI Kesimpulan Dan Saran**

Bab ini merupakan bab terakhir yang menyampaikan kesimpulan dari hasil uji coba yang dilakukan dan saran untuk pengembangan perangkat lunak ke depannya.

# **2 BAB II TINJAUAN PUSTAKA**

Dalam bab ini akan dijelaskan mengenai teori-teori yang merupakan dasar dari pembangunan sistem. Selain itu terdapat penjelasan yang menunjang pengerjaan Tugas Akhir ini sehingga dapat memberikan gambaran secara umum sistem yang akan dibangun.

#### **2.1 Sketsa**

Sketsa adalah karya yang berupa gambar yang biasanya tidak dimasukkan sebagai hasil karya akhir. Sketsa juga berarti lukisan awal yang kasr, ringan, semata-mata garis besar ataupun belum selsai, yang digunkan sebagai percobaan atau tanda yang digunakan dalam gambar biasa, catatan singkat tanpa bagianbagian kecil yang mengemukakan gagasan tentang sesuatu [7]. Tujuan dibuatnya sketsa adalah merekam atau mengembangkan gagasan untuk dipakai kemudian atau dapat juga digunakan sebagai cara singkat menggambarkan citra, gagasan atau prinsip. Contoh sketsa dapat dilihat pada Gambar 2.1. Jenis-jenis sketsa antara lain:

- Gambar garis besar yaitu sketsa yang membuat garis-garis bentuk sederhana tanpa rincian dan tidak selesai.
- Sketsa cepat yaitu sketsa yang menggunakan beberapa garis saja untuk menampilkan citra suatu sketsa yang sudah selesai.
- Studi citra yaitu sketsa yang berupa coretan dengan cepat dan kurang terperinci hanya menunjukkan bentuk global.

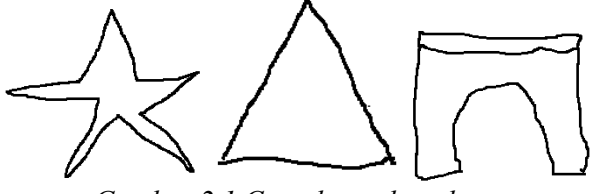

*Gambar 2.1 Contoh gambar sketsa* 

## **2.2 Sketch-Based Image Retrieval**

Pada perkembangan teknologi saat ini, database dan intenet menjadi alat yang digunakan untuk melakukan pencarian terhadap suatu informasi. Umumnya pencarian menggunakan queri berupa teks atau tulisan. Walaupun banyak mesin pencarian yang dapat menangani queri dan menyimpan informasi yang banyak, tetapi dalam pencarian berupa gambar masih belum efisien, karena informasi berupa visual atau gambar tidak dapat diekspresikan secara tekstual. Masalah ini dapat diatasi dengan teknologi *Content Based Image Retrieval* (CBIR) [8]. CBIR merupakan teknik yang

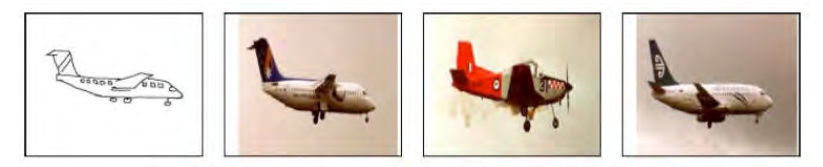

# *Gambar 2.2 Hasil citra berbasis sketsa*

dilakukan dalam pencarian citra sesuai dengan input dari user. Input dapat berupa sketsa atau gambar yang spesifik. Proses CBIR yang pertama yaitu mengekstrak citra menjadi fitur dan menyimpannya, kemudian dilakukan perbandingan citra dari database dan mengembalikan hasil yang susuai dengan input.

Salah satu metode CBIR yang saat ini dikembangkan adalah metode *Sketch-Based Image Retrieval* (SBIR). Sistem ini menggunakan input berupa gambar sketsa yang digambar sendiri oleh user sehingga lebih fleksibel. SBIR ini pertama kali dipelajari tahun 1990 dan di perkenalkan pada program *Query by Image Content* (QBIC) [9] dan *VisualSEEK* [10]. Pada sistem ini pengguna atau user menggambar sketsa dari sebuah objek pada area yang telah ditentukan. Selanjutnya dari sketsa yang telah diinputkan dicari gambar yang mirip dengan sketsa. Teknologi SBIR dapat berguna diberbagai bidang seperti mengidentifikasi pelaku kejahatan dari sketsa wajahnya, mengidentifikasi bentuk tato, grafiti, lukisan dan lain sebagainya [11]. Pada Gambar 2.2 merupakan contoh hasil citra berbasis sketsa.

#### **2.3 Deteksi Tepi**

Pertemuan antara bagian obyek dan bagian latar belakang obyek disebut tepi obyek. Pada pengolahan citra, tepi obyek ditandai oleh titik yang nilai keabuannya memiliki perbedaan yang cukup besar dengan titik yang di sebelahnya. Sedangkan deteksi tepi obyek adalah operasi yang dijalankan untuk mendeteksi garis tepi yang membatasi dua wilayah citra homogen yang memiliki tingkat kecerahan yang berbeda [12]. Adapun tujuan dari deteksi tepi adalah sebagai berikut:

- 1. Untuk mendeteksi garis tepi yang membatasi dua wilayah citra, obyek dan latar belakan obyek.
- 2. Untuk menemukan perubahan intensitas yang berbeda dalam sebuah bidang citra.
- 3. Untuk meningkatkan penampakan garis batas suatu daerah atau obyek di dalam citra.
- 4. Untuk memperbaiki detail citra yang kabur, yang terjadi karena error atau adanya proses akuisisi citra.

Deteksi tepi bermanfaat dalam berbagai bidang misalnya dalam bidang kedokteran adalah untuk menetukan stadium kanker, mendeteksi tepi citra USG janin, menedeteksi karies pada gigi. Pada bidang lainnya, deteksi tepi digunakan untuk aplikasi pengenalan plat kendaraan, aplikasi pengenalan sidik jari, dan lain sebaginya. Deteksi tepi merupakan komponen berfrekuensi tinggi, sehingga dibutuhkan *High Pass Filter* (HPF). Biasanya operator yang digunakan untuk mendeteksi tepi yang pertama adalah operator berbasis *gradient* (turunan pertama), yaitu operator Roberts, Sobel, dan Prewitt. Sedangkan untuk mendeteksi tepi kedua adalah operator berbasis turunan kedua, yaitu operator Laplacian dan operator *Laplacian of Gaussian*. Turunan pertama menghasilkan tepi yang lebih tebal, sedangkan turunan kedua menghasilkan tepi yang lebih tipis.

#### **2.4 Metode Sobel**

Metode sobel merupakan metode yang menggunakan dua buah *kernel* yang berukuran 3x3 piksel untuk penghitungan gradient sehingga perkiraan gradient berada tepat di tengah jendela [13]. Misalkan susunan piksel-piksel disekitar piksel (i,j) seperti pada Gambar 2.3, maka besar gradien yang dihitung menggunakan operator sobel dapat dihitung dengan Persamaan (2.1)

$$
G = \sqrt{S_x^2 + S_y^2}
$$
 (2.1)

Dimana *G* adalah besar gradient operator sobel, *Sx* adalaha gradient sobel horizontal dan *Sy* adalah gradient sobel horizontal

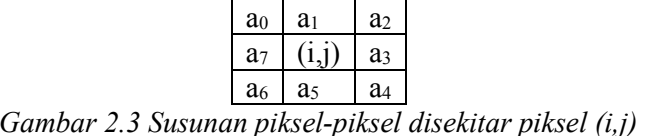

Besar gradient di titik tengah kernel dan turunan parsial dapat dihitung menggunakan Persamaan (2.2) dan Persamaan (2.3) sebagai berikut

$$
S_x = (a_2 + ca_3 + a_4) - (a_0 + ca_7 + a_6) \tag{2.2}
$$

$$
S_y = (a_0 + ca_1 + a_2) - (a_6 + ca_5 + a_4)
$$
 (2.3)

Dimana *c* adalah konstanta yang bernilai 2. Gambar 2.4 menampilkan nilai operator *Sx* dan *Sy*. Operator tersebut diimplemetasikan dengan cara konvolusi.

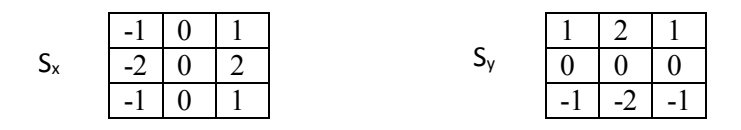

*Gambar 2.4 Operator Sobel* 

#### **2.5 Histogram of Oriented Gradients**

*Histogram of Oriented Gradient* (HOG) umumnya digunakan dalam pengenalan obyek dan mendeteksi pejalan kaki. HOG adalah deskriptor berbasis window yang mendeteksi pada titik interest. Metode ini menghitung nilai gradien dalam daerah tertentu pada suatu citra. Setiap citra memiliki karakteristik yang ditunjukkan oleh distribusi gradien yang diperoleh dengan membagi citra kedalam daerah kecil yang disebut *cell*. Tiap *cell* disusun dari sebuah histogram dari sebuah gradien. Kombinasi dari histogram ini dijadikan sebagai deskriptor yang mewakili sebuah obyek. Langkah dalam penghitungan deskriptor HOG dibagi dalam beberapa tahap [14].

1. Menghitung gradien citra

Gradien citra dapat dihitungan dengan membagi citra kedalam beberapa area kecil sesuai denagn areanya Area ini dapat dikatakan sebagai window yang membagi n x n grid. Gradien citra dapat dihitungan dengan Persamaan (2.4)

$$
|G| = \sqrt{I_x^2 + I_y^2} \tag{2.4}
$$

Dimana *I* adalah citra *graylevel. Ix* merupakan matrik terhadap sumbu-*x* dan *Iy* merupakan matrik terhadap sumbu-y. Ix dan Iy dapat dihitung dengan Persamaan (2.5).

 $I_x = I * D_x, I_y = I * D_y$  (2.5) *Dx* adalah *mask* [−1 0 1], sedangkan *Dy* adalah *mask*  $-1$  $0<sup>1</sup>$ 1

masing-masing dihitung dengan cara konvolusi. Kemudian gradien ditransformasi ke dalam kordinat sumbu dengan sudut diantara 0 sampai 180<sup>0</sup> yang disebut orientasi gradien. Orientasi gradien *(θ)* dapat dihitung dengan Persamaan (2.6). Ilustrasi dari langkah pertama dapat dilihat pada Gambar 2.5 dan Gambar 2.6. Gambar 2.5 merupakan gambar asli sedangkan Gambar 2.6 merupkan gambar yang telah dihitung besar gradiennya.

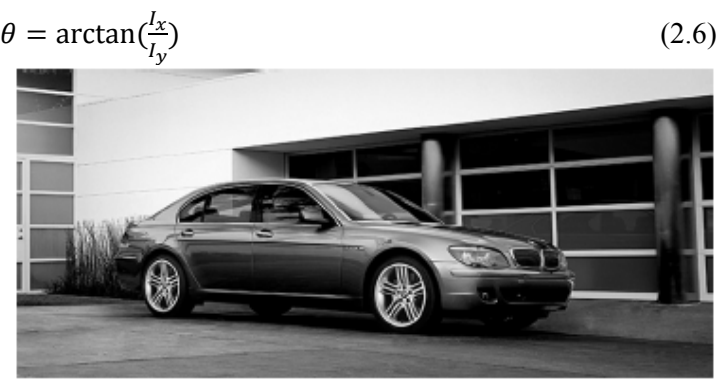

*Gambar 2.5 Gambar Asli* 

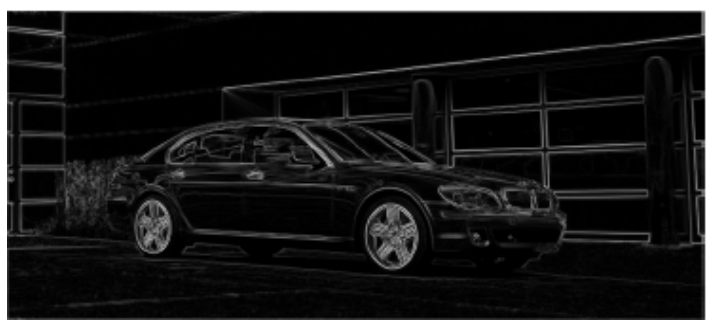

*Gambar 2.6 Gambar Setelah Dihitung Besar Gradiennya* 

2. Menghitung histogram dari orientasi gradien tiap *cell*

Citra dibagi menjadi *cell* ukuran sel 8 x 8 piksel. Setiap *cell* dihitung nilai histogramnya dari nilai orientasi gradien. Bin yang dipakai 9 bin *(B=9).* Penentuan nilai histogram dilakukan dengan melakukan *voting* terhadap masing-masing *cell* pada citra. Gambar 2.7 merupakan gambar 9 bin histogram yang digunakan pada *voting* untuk menetukan kontribusi nilai histogram. Bin yang dipakai berukuran sembilan, dengan nilai bin dari 0 sampai B-1.

Kontribusi nilai histogram *(v)* dapat diperoleh dari Persamaan (2.7) dan Persamaan (2.8). Dimana *µ* merupakan besar gradien pada piksel, *c* merupakan nilai tengah sudut pada bin, *θ* adalah sudut orientasi gradien pada piksel, *w* adalah lebar dari nilai tengah sudut yaitu  $w = \frac{180}{R}$  dan *B* adalah panjang bin histogram yang digunakan.

$$
v_j = \mu \frac{c_{j=1} - \theta}{\frac{w}{2}}
$$
untuk bin ke  $j = \left(\frac{\theta}{w} - \frac{1}{2}\right) \text{ mod } B$  (2.7)

$$
v_{j+1} = \mu \frac{\theta - c_j}{w} \text{ untuk bin ke } j = j + 1 \text{ mod B} \tag{2.8}
$$

#### *Gambar 2.7 Panjang Bin Histogram*

Ilustrasinya pembagian citra menjadi *cell* dapat dilihat pada Gambar 2.8. Sedangkan Gambar 2.9 merupakan gambar matriks I<sub>x</sub> pada *cell* kesatu. Nilai rentang I<sub>x</sub> yaitu antara -1 sampai 1. *Cell* kesatu berada pada pojok kiri atas Gambar 2.8. Gambar 2.10 merupakan gambar matriks Iy pada *cell* kesatu. Nilai rentang Iy sama dengan Ix yaitu antara -1 sampai 1. Setalah diketahui nilai I<sub>x</sub> dan I<sub>y</sub> pada citra, kemudian dihitung besar gradien dan orientasi sudut gradiennya. Gambar 2.11 merupakan matriks besar gradien pada *cell* kesatu dan Gambar 2.12 merupakan matriks besar orientasi sudut pada *cell* kesatu. Nilai orientasi sudut memiliki rentang 0 sampai 180. Dari nilai gradien dan orientasi sudut gradien dapat dihitung nilai kontribusi histogramnya menggunakan Persamaan 2.7 dan Persamaan 2.8. Gambar 2.13 merupakan gambar visualisasi histogram pada *cell* kesatu. Sedangkan Gambar 2.14 merupakan gambar histogram pada masing-masing *cell*.

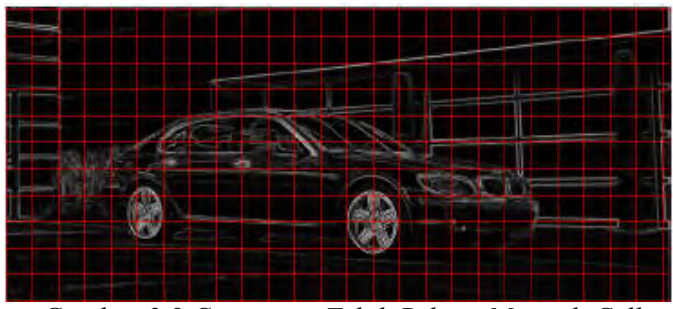

*Gambar 2.8 Citra yang Telah Dibagi Menjadi Cell* 

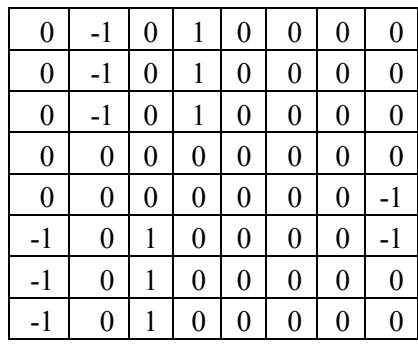

*Gambar 2.9 Nilai matriks Ix pada Cell ke-1* 

| $\overline{0}$   | 0                | 0                | $\boldsymbol{0}$ | $\boldsymbol{0}$ | $\theta$         | 0                | 0              |
|------------------|------------------|------------------|------------------|------------------|------------------|------------------|----------------|
| $\overline{0}$   | $\boldsymbol{0}$ | $\boldsymbol{0}$ | 1                | $\overline{0}$   | $\boldsymbol{0}$ | $\boldsymbol{0}$ | $\overline{0}$ |
| $\overline{0}$   | $\boldsymbol{0}$ | $\boldsymbol{0}$ | 1                | $\boldsymbol{0}$ | $\boldsymbol{0}$ | $\boldsymbol{0}$ | $\overline{0}$ |
| $\overline{0}$   | $\overline{0}$   | $-1$             | $\boldsymbol{0}$ | $\boldsymbol{0}$ | $\boldsymbol{0}$ | $\boldsymbol{0}$ | $\overline{0}$ |
| $\boldsymbol{0}$ | $\boldsymbol{0}$ | $-1$             | $\boldsymbol{0}$ | $\boldsymbol{0}$ | $\boldsymbol{0}$ | $\boldsymbol{0}$ | $\overline{0}$ |
| $\overline{0}$   | $\overline{0}$   | $\boldsymbol{0}$ | $\overline{0}$   | $\boldsymbol{0}$ | $\boldsymbol{0}$ | $\boldsymbol{0}$ | $\overline{0}$ |
| $\boldsymbol{0}$ | $\boldsymbol{0}$ | $\boldsymbol{0}$ | $\boldsymbol{0}$ | $\boldsymbol{0}$ | $\boldsymbol{0}$ | $\boldsymbol{0}$ | $\overline{0}$ |
| $\boldsymbol{0}$ | $\boldsymbol{0}$ | $\overline{0}$   | $\overline{0}$   | $\overline{0}$   | 0                | 0                | $\overline{0}$ |

*Gambar 2.10 Nilai matriks Iy pada Cell ke-1*
| $\boldsymbol{0}$ | 1                | 0              |                  | $\boldsymbol{0}$ | $\overline{0}$   | $\overline{0}$ | $\overline{0}$ |
|------------------|------------------|----------------|------------------|------------------|------------------|----------------|----------------|
| $\overline{0}$   | 1                | $\overline{0}$ | 1.41             | $\boldsymbol{0}$ | 0                | 0              | 0              |
| $\overline{0}$   | 1                | $\overline{0}$ | 1.41             | $\boldsymbol{0}$ | $\boldsymbol{0}$ | 0              | 0              |
| $\overline{0}$   | 0                | 1              | $\overline{0}$   | 0                | 0                | 0              | 0              |
| $\boldsymbol{0}$ | 0                | 1              | $\boldsymbol{0}$ | $\boldsymbol{0}$ | $\boldsymbol{0}$ | 0              |                |
|                  | 0                | 1              | $\overline{0}$   | 0                | 0                | 0              |                |
| 1                | $\boldsymbol{0}$ | 1              | $\boldsymbol{0}$ | $\boldsymbol{0}$ | 0                | 0              | 0              |
|                  | 0                |                | 0                | 0                | 0                | 0              | 0              |

*Gambar 2.11 Nilai Gradien pada Cell ke-1* 

| $\boldsymbol{0}$ | $\boldsymbol{0}$ | $\overline{0}$ | 180              | $\boldsymbol{0}$ | $\boldsymbol{0}$ | $\boldsymbol{0}$ | 0 |
|------------------|------------------|----------------|------------------|------------------|------------------|------------------|---|
| $\boldsymbol{0}$ | 0                | 0              | 135              | $\boldsymbol{0}$ | 0                | $\boldsymbol{0}$ | 0 |
| $\boldsymbol{0}$ | $\overline{0}$   | 0              | 135              | $\boldsymbol{0}$ | 0                | $\boldsymbol{0}$ | 0 |
| $\boldsymbol{0}$ | $\overline{0}$   | 90             | $\boldsymbol{0}$ | $\boldsymbol{0}$ | 0                | $\boldsymbol{0}$ | 0 |
| $\boldsymbol{0}$ | $\overline{0}$   | 90             | $\boldsymbol{0}$ | $\boldsymbol{0}$ | 0                | $\boldsymbol{0}$ | 0 |
| $\boldsymbol{0}$ | $\overline{0}$   | 180            | $\boldsymbol{0}$ | $\boldsymbol{0}$ | $\overline{0}$   | $\boldsymbol{0}$ | 0 |
| $\mathbf{0}$     | $\overline{0}$   | 180            | $\boldsymbol{0}$ | $\boldsymbol{0}$ | 0                | $\boldsymbol{0}$ | 0 |
| $\boldsymbol{0}$ | 0                | 180            | 0                | 0                | 0                | 0                | 0 |

*Gambar 2.12 Nilai Orientasi Sudut Gradien pada Cell ke-1* 

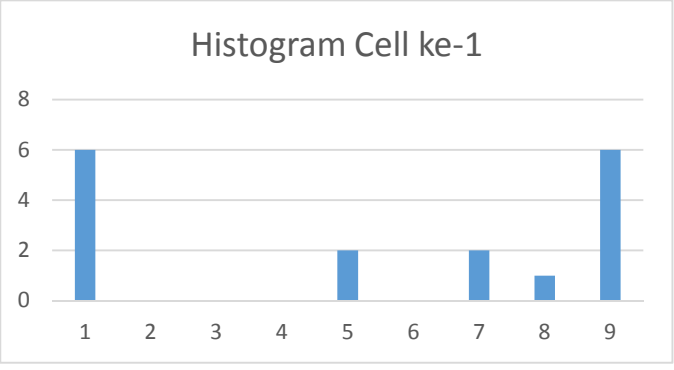

*Gambar 2.13 Histogram Cell ke-1* 

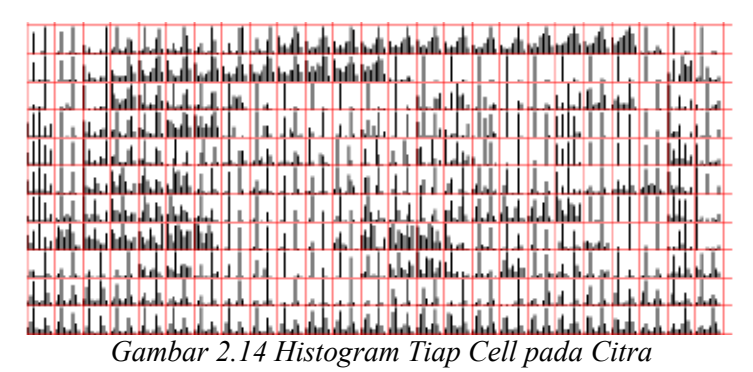

3. Melakukan normalisasi pada fitur blok

Citra dibagi menjadi blok-blok berukuran 2 x 2 *cell* dapat dilihat pada Gambar 2.15. Fitur blok didapatkan dari nilai histogram pada 2 x 2 *cell*. Nilai histogram pada satu *cell* digabungkan dengan *cell* lain menjadi satu *vector* dan kemudain dilakukan normalisasi. Nilai normalisasi fitur blok didapat dari Persamaan (2.7). Fitur blok dinormalisasi untuk mengurangi efek perubahaan kecerahan obyek pada satu blok. Variabel *b* merupakan nilai blok fitur dan variabel *e* merupakan bilangan positif yang bernilai kecil untuk mencegah pembagian dengan 0.

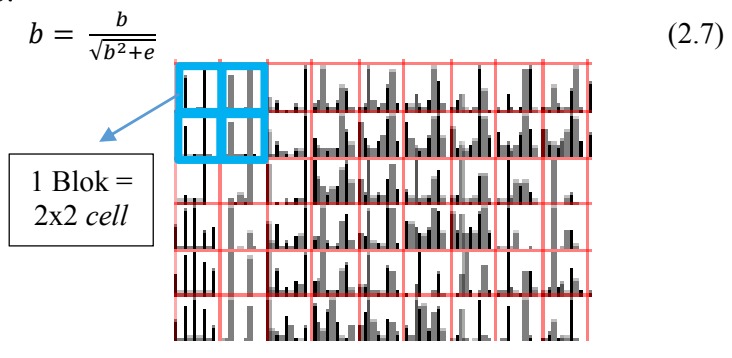

*Gambar 2.15 Ilustrasi Blok* 

 Nilai histogram pada satu blok dapat dilihat pada Gambar 2.16. Sedangkan nilai normalisasi histogram pada satu blok dapat dilihat pada Gambar 2.17.

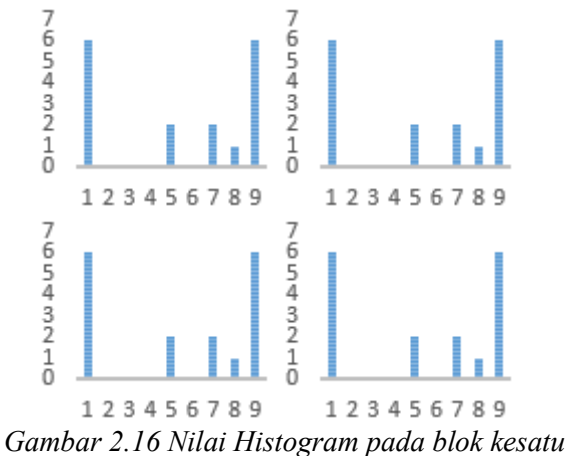

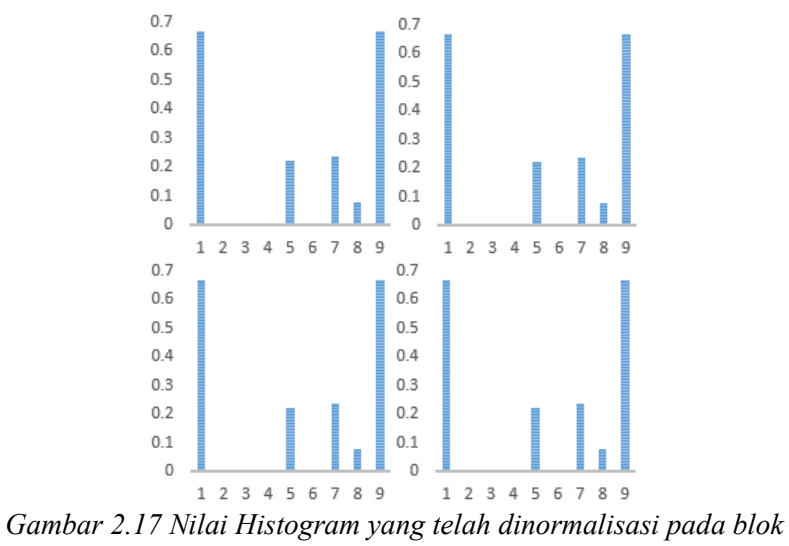

*kesatu* 

4. Melakukan normalisasi fitur HOG

Fitur-fitur blok digabungkan menjadi satu menjadi sebuah fitur HOG. Kemudian fitur HOG dinormalisasi agar kecerahan citra menjadi sama. Normalisasi dilakukan melalui Persamaan (2.8). Variabel *h* merupakan nilai fitur HOG dan variabel *e* merupakan bilangan positif yang bernilai kecil untuk mencegah pembagian dengan 0.

$$
h = \frac{h}{\sqrt{||h||^2 + e}}\tag{2.8}
$$

#### **2.6 Hierarchical Centroid**

Bentuk merupakan fitur keterangan yang signifikan karena memberikan penjelasan suatu obyek menggunakan karakteristik yang paling penting. Metode *Hierarchical Centroid* adalah deskriptor sederhana dengan mendapatkan pusat massa dari suatu obyek. Pusat massa pada bentuk sederhana seperti persegi, lingkaran, dan segitiga mudah didapatkan dan sederhana untuk menghitungnya. Namun, untuk mendapatkan pusat massa pada bentuk yang tidak beraturan sulit didapatkan dan perhitungan lokasinya sulit. Oleh karena itu, untuk mendapatkan pusat massanya dilakuakn dengan menghitung jarak rata-rata di setiap arah dan menyatakan proporsi dari total luas obyek. Setiap titik pada perubahan ukuran bentuk dikenal sebagai *moment* [15].

Gambar 2.18 menunjukkan *centroid* dari area citra dimana f(x) dan g(x) berbentuk kurva. Untuk menghitung nilai pusat massanya pertama-tama hitung luas bidang dari obyek dihitung menggunakan Persamaan (2.10)

$$
A = \int_{a}^{b} [f(x) - g(x)] dx \tag{2.10}
$$

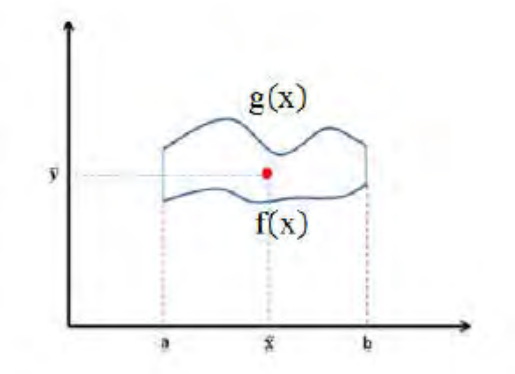

*Gambar 2.18 Centroid pada Suatu Bidang* 

Variabel *A* merupakan luas bidang pada obyek. Sedangkan variabel *a* merupakan batas minimal dari obyek pada sumbu-*x* dan variabel *b* merupakan batas maksimal dari obyek pada sumbu-*x*. Nilai *a* dan *b* diilustrasikan pada Gambar 2.18. Nilai *centroid* dari suatu obyek dapat direpresentasikan sebagai *x* dan *y* diperoleh dari Persamaan (2.11). Nilai fitur *Hierarchical Centroid* dapat direpresentasikan ke dalam bentuk *tree* seperti pada Gambar 2.19. Letak centroid pada sebuah citra dapat dilihat pada Gambar 2.20.

$$
x = \frac{1}{A} \int_{a}^{b} [x (f(x) - g(x))] dx
$$
  
\n
$$
y = \frac{1}{A} \int_{a}^{b} \frac{1}{2} [x (f(x)^{2} - g(x)^{2})] dx
$$
\n(2.11)

*Gambar 2.19 Struktur Nilai Centroid dalam Bentuk Tree* 

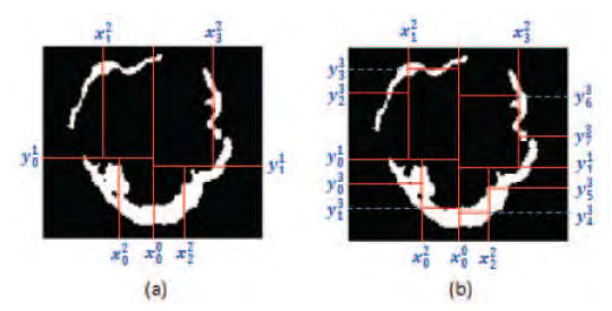

*Gambar 2.20 Contoh Letak centroid (a) Letak Centroid pada Kedalaman 2 (b) Letak Centroid pada Kedalaman 3* 

Sehingga jika melihat dari struktur tree pada Gambar 2.19 yang terbentuk untuk fitur *Hierarchical Centroid* saat berada pada kedalaman 1 adalah  $[y_0^1, x_0^0, y_1^1]$ . Sedangkan kedalaman 2 nilai fiturnya adalah  $[x_0^2, y_0^1, x_1^2, x_2^2, y_1^1, x_3^2]$  dan seterusnya.

### **2.7 Euclidean Distance**

*Euclidean distance* adalah perhitungan jarak dari 2 buah titik dalam *Euclidean space*. *Euclidean space* diperkenalkan oleh seorang matematikawan dari Yunani sekitar tahun 300 S.M untuk mempelajari hubungan antara sudut dan jarak. *Euclidean space* adalah bilangan *Cartesia*n pada *n-*ruang, yang terdiri dari bilangan real (x1,x2,...,xn). *Euclidean* ini berkaitan denagn teorema Pythagoras dan biasanya diterapkan pada 1, 2 dan 3 dimensi. Tapi juga sederhana jika diterapkan pada dimensi yang lebih tinggi [16].

Cara mencari jarak euclidean antara 2 titik p dan q dapat dilihat pada Persamaan (2.12). Dimana pada kordinat Cartesian p=(p1,p2,...,pn) dan q=(q1,q2,...,qn). Variabel *d* merupakan jarak antar dua titik. Variebel *p* dan *q* mrupakan titik yang akan dicari jaraknya, sedangkan *n* merupakan banyaknya titik yang akan dicari jaraknya.

$$
d(p,q) = d(q,p) = \sqrt{\sum_{i=1}^{n} (q_i - p_i)^2}
$$
 (2.12)

## **2.8 Performa**

Performa pengukuran metode dilakukan untuk mengetahui metode yang dipakai apakah lebih baik dari metode yang lain. Pengukuran metode yang dipakai yaitu *Average Normalized Modified Retrieval Rank*, Presisi, Recall, dan Akurasi.

# **2.8.1 Average Normalized Modified Retrieval Rank**

*Average Normalized Modified Retrieval Rank* (ANMRR) adalah salah satu metode dalam melakukan pengukuran performa perangkingan pada CBIR sistem. ANMRR didefinisikan dari penelitian MPEG-7. Nilai dari ANMRR dinormalisasi [17]. Langkah dalam mencari nilai ANMRR adalah sebagai berikut:

 Langkah pertama mencari nilai rata-rata ranking dari banyaknya queri dapat dicari dari Persamaan (2.13)

$$
AVR(q) = \sum_{k=1}^{NG(k)} \frac{Rank(k)}{NG(q)}\tag{2.13}
$$

Dimana variabel *AVR* merupakan nilai rata-rata *rangking* pada queri ke-*q, NG(q)* adalah jumlah *ground thruth* gambar pada queri ke-*q.* Jika citra yang ditampilkan terdapat pada *K* yang pertama maka *Rank(k)* = *R*, jika tidak *Rank(k)* = *1,25\*K*. Variabel *R* adalah rangking citra pada *K* pertama yang ditampilkan.

- *K* adalah *top-rangking* yang ditampilkan. Dimana nilai *K* dapat diperoleh dari Persaman (2.14).  $K(q) = \min\{X * NG(q), X * GMT\}$  (2.14) Jika *NG(q)* > 50 maka *X = 2* jika lebih dari 50 maka *X = 4*. Parameter *X* didefinisikan oleh MPEG-7. *GMT* merupakan nilai maksimum *ground truth* untuk semua queri didalam dataset.
- Kemudian mencari nilai modified retrieval rank *(MRR(q)),* diperoleh dari persamaan (2.15)  $MRR(a) = AVR(a) - 0.5 \times (1 + NG(a))$  (2.15)
- Melakukan normalisasi pada ranking *retrieval (NMRR(q))* agar data tidak ada yang dominan. Normalisasi didapat dari Persamaan (2.16).

$$
NMRR(q) = \frac{MRR(q)}{1.25 \times K - 0.5 \times (1 + NG(q))}
$$
 (2.16)

 Langkah terakhir dihitung nilai rata-rata dari normalisasi semua queri atau nilai *ANMRR*. Dihitung dengan Persamaan (2.17)

$$
ANMRR = \frac{1}{Q} \sum_{q=1}^{Q} NMRR(q) \tag{2.17}
$$

*Q* adalah banyaknya queri yang diujikan. Nilai *NMRR* dan *ANMRR* memiliki rentang nilai diantara [0,1], dimana semakin kecil nilai *NMRR* dan *ANMRR* berarti performa dari suatu metode tersebut lebih bagus.

## **2.8.2 Confussion Matrix**

*Confusion matrix* adalah suatu metode yang biasa digunakan untuk melakukan perhitungan akurasi pada konsep data mining. *Confusion Matrix* memiliki informasi hasil *relevant* dan *retrieved*. Kelas *relevant* merupakan gambar yang benar, sedangkan *retrieved* merupkan gambar yang ditampilkan. Performa suatu sistem biasanya dievaluasi menggunakan *Confusion Matrix.* Tabel 2.1 menunjukkan *Confusion Matrix* pada dua kelas. Nilai yang bisa dihitung menggunakan *Confusion Matrix* yaitu akurasi, presisi, dan recall.

|                 |  | Relevant |    |
|-----------------|--|----------|----|
|                 |  |          |    |
| <b>Retrived</b> |  | TP       | FΝ |
|                 |  | FP       |    |

**Tabel 2.1 Confussion Matrix Dua Kelas** 

#### **2.8.2.1 Presisi**

Presisi merupakan ukuran kedekatan antar serangkaian hasil analisis yang diperoleh dari beberapa kali pengukuran pada sampel homogen yang sama [18]. Presisi juga memiliki arti kata lain yaitu tingkat ketepatan antara informasi yang diminta oleh

pengguna dengan jawaban yang diberikan oleh system. Nilai presisi didapatkan dari tabel *confussion matrix* yang dihasil saat dilakukan pengujian. Nilai presisi dapat dihitung dari Persamaan (2.18)

$$
Pressisi = \frac{TP}{TP + FP}
$$
 (2.18)

Nilai *TP* dan *FP* didapat dari tabel *confussion matrix* yang merupakan *True Positive* dan *False Positive*.

#### **2.8.2.2 Recall**

Recall adalah tingkat keberhasilan sistem dalam menemukan kembali sebuah informasi [19]. Nilai *recall* didapatkan dari tabel *confussion matrix* yang dihasil saat dilakukan pengujian. Nilai *recall* dapat dihitung dari Persamaan (2.19)

$$
Recall = \frac{TP}{TP + FN} \tag{2.19}
$$

Nilai *TP* dan *FN* didapat dari tabel *confussion matrix* yang merupakan *True Positive* dan *False Negative*.

#### **2.8.2.3 Akurasi**

Akurasi adalah ukuran seberapa dekat suatu hasil pengukuran dengan nilai yang benar atau diterima dari kuantitas besaran yang diukur [18]. Nilai akurasi didapatkan dari tabel *confussion matrix* yang dihasil saat dilakukan pengujian. Nilai akurasi dapat dihitung dari Persamaan (2.20)

$$
Akurasi = \frac{TP + TN}{TP + TN + FP + FN} \tag{2.20}
$$

Nilai *TP, TN, F*P dan *FN* didapat dari tabel *confussion matrix* yang merupakan *True Positive, True Negative, False Positive,* dan *False Negative*.

*(Halaman sengaja dikosongkan)* 

# **3 BAB III PERANCANGAN PERANGKAT LUNAK**

Pada bab ini akan dijelaskan mengenai perancangan sistem perangkat lunak yang akan dibuat. Perancangan yang dijelaskan meliputi data dan proses. Data yang dimaksud adalah data yang akan diolah dalam perangkat lunak baik digunakan sebagai pelatihan maupun pengujian sehingga tujuan Tugas Akhir ini bisa tercapai. Selain itu akan dijelaskan juga desain metode secara umum pada sistem.

#### **3.1 Desain Metode Secara Umum**

Pada Tugas Akhir ini akan dibangun suatu sistem yang dapat melakukan pencarian gambar di dalam dataset. Input berupa sketsa gambar yang akan dicari kemiripannya dengan gambar yang ada dalam dataset. Gambar yang ada pada dataset terdiri dari 10 kelas gambar yaitu, bintang laut, menara Big Ben, menara Burj Alarab, sepeda, London Eye, gerbang Arc de Triomphe, Piramida Mesir, gedung Sydney Opera, jembatan Sydney, pantai. Gambar pada dataset dan gambar sketsa dilakukan preprosessing untuk mencari tepi gambar dan menjadikan gambar menjadi gambar binery. Kemudian dilakukan ektraksi fitur dan diukur jarak kedekatannya lalu ditampilkan gambar yang jarak kedekatannya paling kecil. Diagram alir proses ini ditunjukkan pada Gambar 3.1. Ektraksi fitur yang digunakan pada Tugas Akhir ini adalah *Histogram of Oriented Gradient* (HOG) dan *Hierarchical Centroid*. Kedua ekstraksi fitur ini berdasarkan pada bentuk gambar. Metode HOG merupakan fitur untuk mencari orientasi dari gambar, sedangkan metode *Hierarchical Centroid* mancari nilai centroid secara hirarki. Ekstraksi fitur dilakukan pada dataset gambar dan gambar sketsa. Selanjutnya dilakukan pengukuran jarak kedekatan antara dataset gambar dan gambar sketsa menggunakan *euclidean distance*. Setalah itu dilakukan perangkingan untuk mencari nilai yang paling kecil. Hasil akhir

dari program ini adalah gambar yang memiliki nilai *similarity* paling kecil. Yang terakhir dilakukan pengukuran performa dari metode ekstraksi fitur.

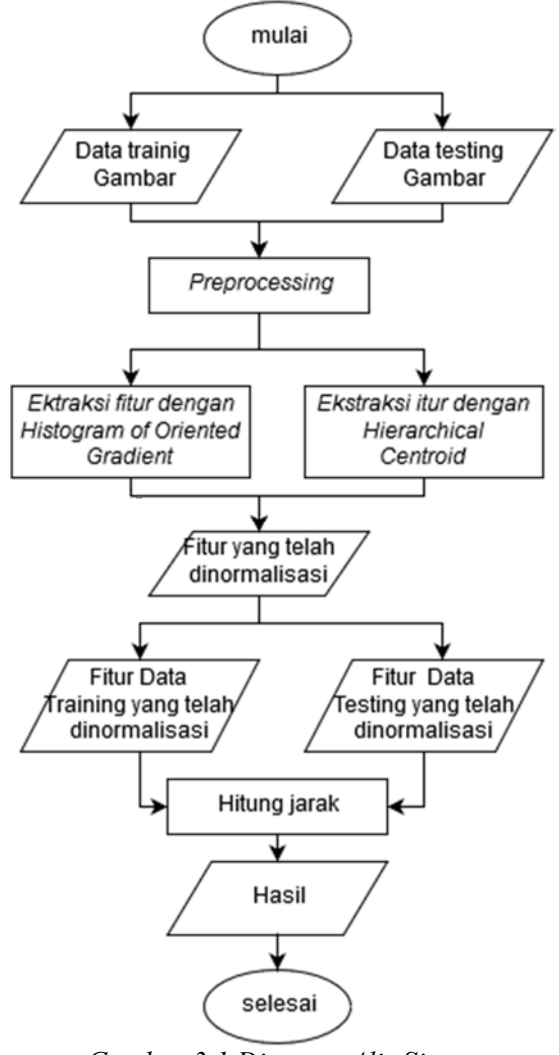

*Gambar 3.1 Diagram Alir Sistem* 

## **3.2 Perancangan data**

Pada sub bab ini akan dijelaskan mengenai data yang digunakan sebagai masukan perangkat lunak untuk selanjutnya diolah dan dilakukan pengujian sehingga menghasilkan data keluaran yang diharapkan.

# **3.2.1 Data Masukan**

Data masukan adalah data yang digunakan sebagai masukan awal dari sistem. Data yang digunakan pada sistem ini adalah sketsa gambar. Input gambar sketsa juga dapat dimasukkan atau digambar sendiri oleh user yang kemudian ukuran piksel sketsa diubah menjadi 134x100 piksel lalu dilakukan *preprocessing*. Selain itu juga terdapat data *testing* sketsa gambar. Data *testing* sketsa gambar berjumlah 30 buah gambar dari 10 kelas yang berbeda dan 2 dari gambar yang tidak terdapat pada kelas. Sedangkan data training yang diolah terdapat 1000 buah gambar dari 10 kelas yang berbeda. Setiap kelasnya terdiri dari 100 gambar. Data masukan diambil dari *Centre for Vision, Speech and Signal Processing*, University of Surrey, United Kingdom [18]. Contoh data masukan dapat dilihat pada Gambar 3.2

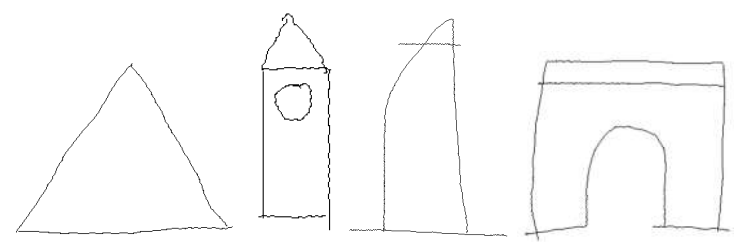

*Gambar 3.2 Contoh Data Masukan* 

# **3.2.2 Data Keluaran**

Data masukkan akan dilakukan ekstraksi fitur dengan menggunakan metode *Histogram of Oriented Gradient* dan *Hierarchical Centroid*. Terdapat dua data yaitu data pembelajaran atau *training* dan data pengujian atau *testing*. Kedua data tersebut

dilakukan ekstraksi fitur. Setelah mendapatkan fitur data *training* dan fitur data *testing,* kemudian dilakukan perhitungan jarak dengan menggunakan *euclidean distance* dan selanjutnya dilakukan perangkingan data secara *ascending*. Keluaran dari sistem ini adalah 6 gambar dengan nilai *distance* yang paling kecil. Contoh data keluaran dapat dilihat pada Gambar 3.3

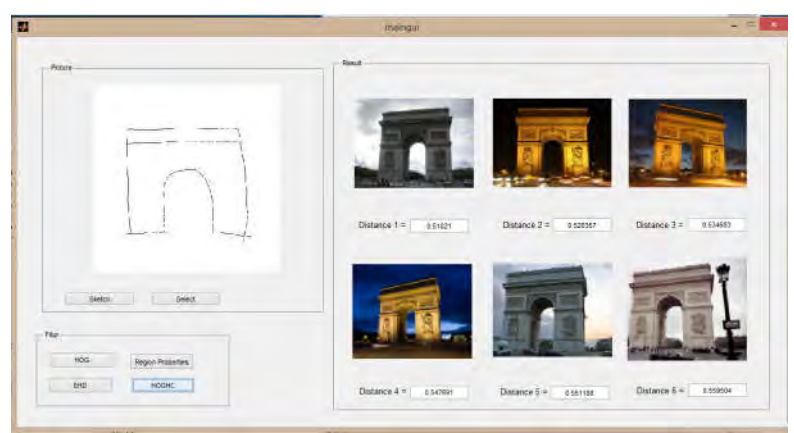

*Gambar 3.3 Contoh Data Keluaran pada Sistem* 

# **3.3 Preprocessing**

*Preprocessing* merupakan cara untuk mengubah data menjadi bentuk yang cocok untuk pencarian gambar. *Preprocessing* dilakukan pada data *testing* dan data *training* dengan cara mendeteksi tepi dari obyek menggunakan metode sobel. Input citra berupa citra *Red Green Blue* (RGB) yang kemudian diubah menjadi citra *grayscale* atau citra abu-abu supaya lebih mudah untuk dicari tepinya karena dimensinya menjadi berkurang. Citra RGB memiliki 3 dimensi, dimensi merah, hijau dan biru. Sedangkan jika diubah menjadi *grayscale*, dimensinya berkurang menjadi 2 dimensi. Keluaran dari proses ini adalah citra biner atau citra hitam putih yang telah dideteksi tepinya dan selanjutnya akan diproses pada ekstraksi fitur. Langkah preprocessing digambarkan pada diagram alir Gambar 3.4. Sedangkan gambar hasil tiap langkah dapat dilihat pada Gambar 3.5.

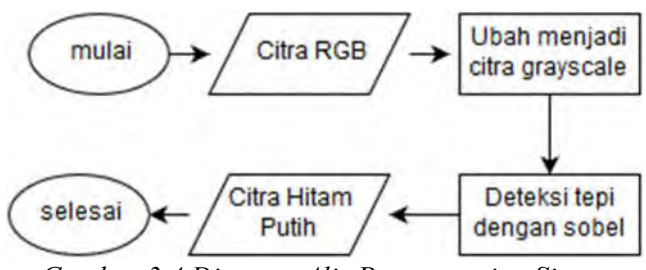

*Gambar 3.4 Diagram Alir Preprocessing Sistem* 

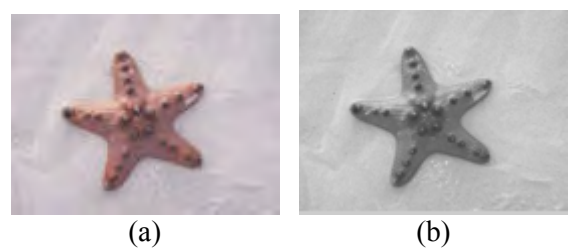

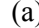

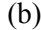

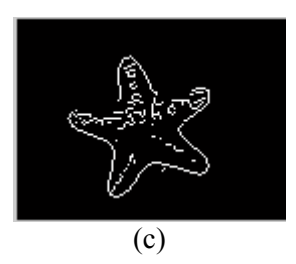

*Gambar 3.5 Gambar Preprocesiing (a) Citra RGB (b) Citra yang diubah menjadi grayscale (c) citra yang telah dideteksi tepi* 

### **3.4 Ekstraksi Fitur**

Ekstraksi fitur dilakukan untuk mengahsilkan fitur vektor yang akan digunakan sebagai penghitungan jarak kedekatannya antara data pembelajaran atau data *training* dan data uji atau data *testing* dan bertujuan untuk mendapatkan informasi-informasi penting dari citra, sehingga dapat membedakan citra satu dan yang lainnya. Ektraksi fitur dilakukan pada dua macam data yaitu data *testing* dan data *training*. Citra yang dilakukan ekstraksi fitur adalah citra hasil *preprocessing* yaitu citra biner atau citra hitam putih.

## **3.4.1 Ekstraksi Fitur dengan HOG**

Terdapat 4 tahap dalam melakukan ekstraksi fitur dengan metode *Histogram of Oriented Gradient*s (HOG). Yang pertama menghitung gradien dari masing masing citra. Langkah ini bertujuan untuk mengetahui besar gradien dan besar orientasi sudut gradien pada citra. Yang kedua menghitung orientasi sel histogram. Langkah ini bertujuan untuk membagi citra menjadi 8 x 8 sel yang kemudian dihitung nilai orientasi histogramnya. Yang ketiga melakukan normalisasi pada blok dari 2 x 2 sel. Gabungkan 4 sel histogram pada setiap blok menjadi satu block fitur dan kemudian dinormalisassi menggunakan *Euclidean norm*. Tujuan dilakukannya normalisasi blok ini adalah untuk mengurangi efek akibat perubahan kecerahan citra pada objek yang sama. Yang terakhir fitur HOG, hasil normalisasi dari blok digabungkan keselurahannya dan kemudian dilakuakan normalisasi lagi. Normalisasi terakhir membuat fitur HOG menjadi nilai yang independen terhadap perubahan kecerahan citra. Secara lebih lengkap proses HOG digambarkan pada Gambar 3.6. Gambar 3.7 merupakan gambar visualisasi proses ektraksi fitur dengan HOG.

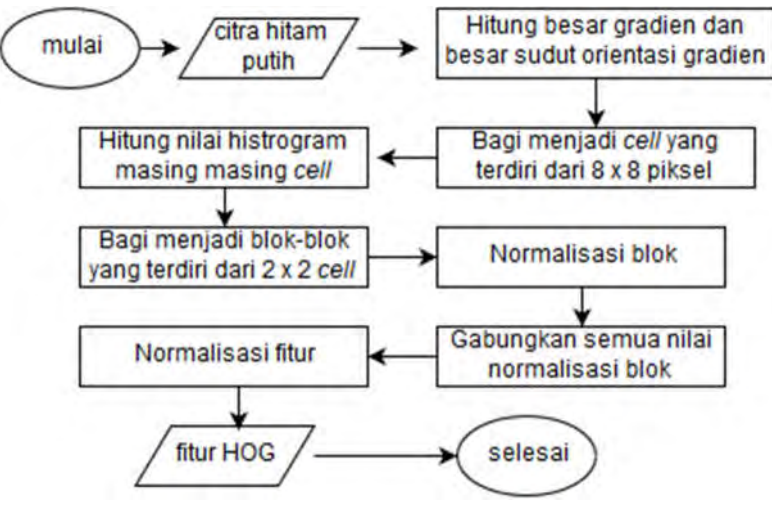

*Gambar 3.6 Digram Alir proses HOG* 

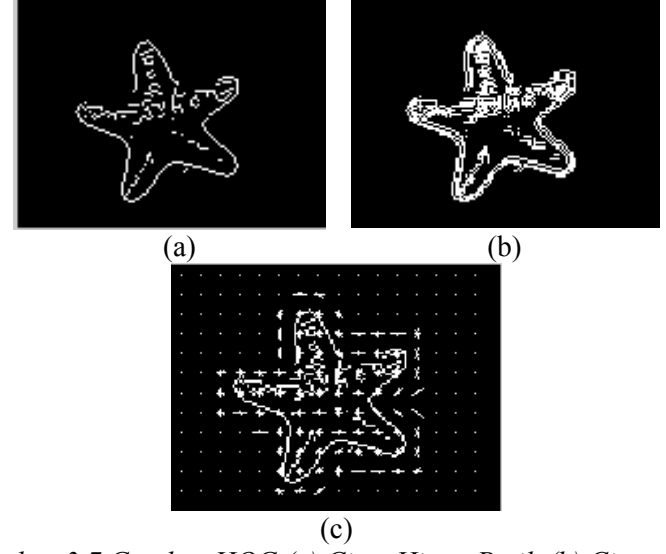

*Gambar 3.7 Gambar HOG (a) Citra Hitam Putih (b) Citra yang Telah dihitung Gradiennya (c) Visualisasi Fitur HOG* 

### **3.4.2 Ekstraksi Fitur dengan Hierarchical Centroid**

Langkah dalam melakukan ekstraksi fitur dengan *Hierarchical Centroid* adalah yang pertama citra input berupa citra hitam putih dihitung luas area yang digunakan pada perhitungan centroid, kemudian hitung nilai centroid pada sumbu x. Setelah itu citra dibagi menjadi citra sebelah kanan dan citra sebelah kiri lakukan rekursif untuk mencari nilai centroid. Rekursif berhenti jika telah mencapai kedalaman yang telah ditentukan. Setelah mendapatkan titik-titik centroid yang merupakan fitur dari *Hierarchical Centroid*, kemudian fitur dilakukan normalisasi untuk menghilangkan nilai yang lebih dominan. Gambar diagram alir dari dari proses *Hierarchical Centroid* dapat dilihat pada Gambar 3.8.

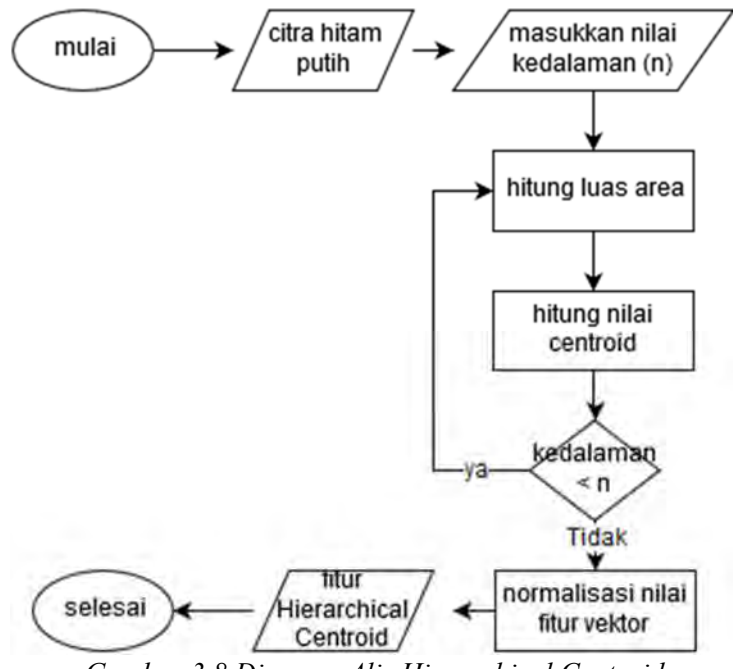

*Gambar 3.8 Diagram Alir Hierarchical Centroid* 

Gambar 3.9 merupakan gambar letak centroid pada kedalaman 1, 2 dan 3. Terlihat pada gambar bahwa letak centroid pada masingmasing kedalaman membentuk suatu struktur *tree*.

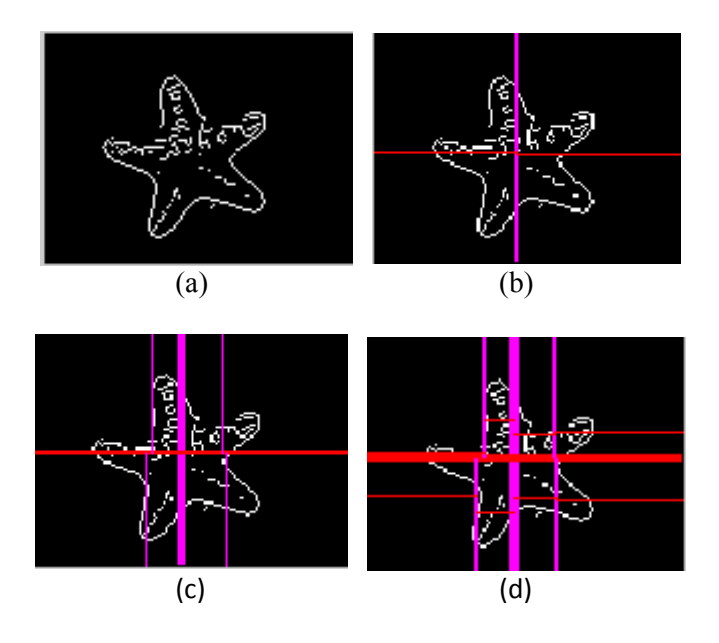

*Gambar 3.9 Gambar Hierarchical Centroid (a) Citra Hitam Putih (b) Letak centroid pada kedalaman 1 (c) Letak centroid pada kedalaman 2 (d) Letak centroid pada kedalaman 3* 

### **3.5 Perancangan Antar Muka**

Sistem ini memiliki antar muka agar *user* dapat dengan mudah untuk melakukan pencarian gambar. Antar muka sistem terdiri dari input gambar yang berupa sketsa dan output berupa gambar yang memiliki jarak kedekatan yang paling kecil dengan gambar pada database. Gambar 3.10 menampilkan perancangan antar muka pada sistem. Penjelasan dari setiap nomer dapat dilihat pada Tabel 3.1

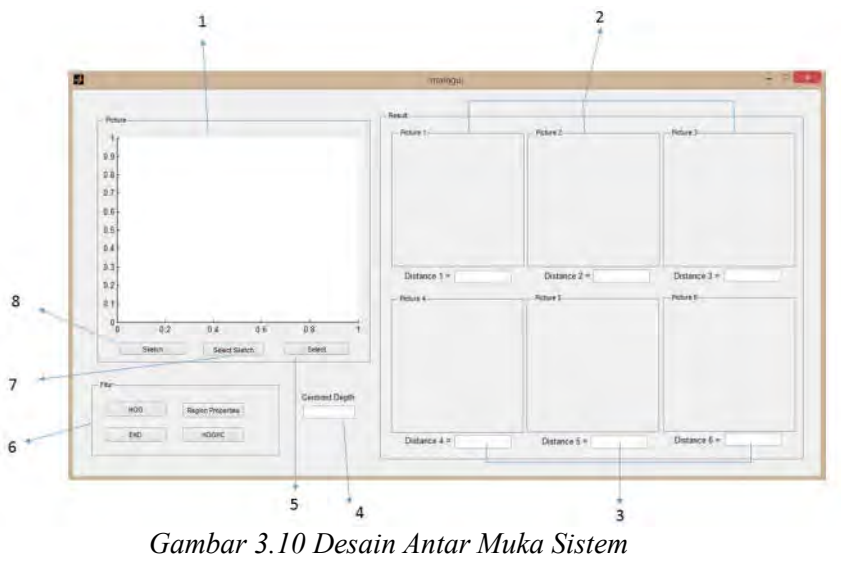

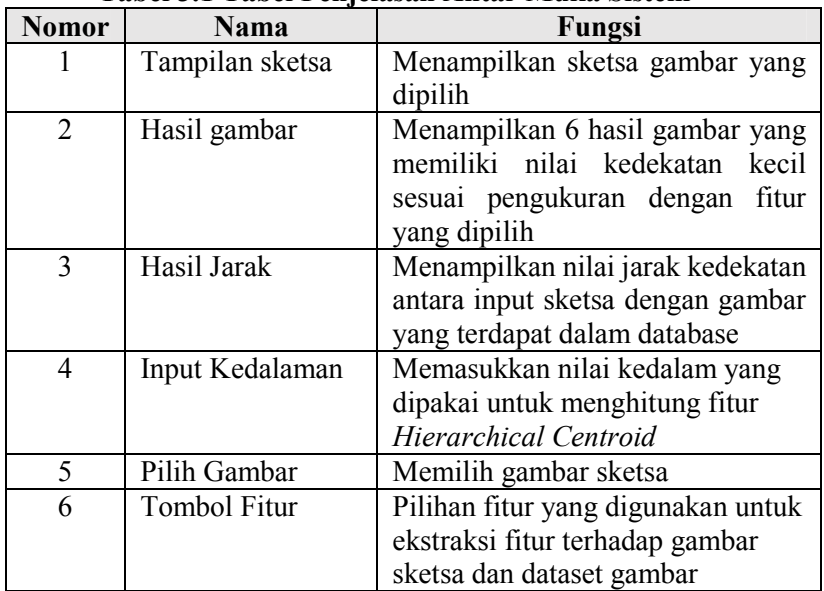

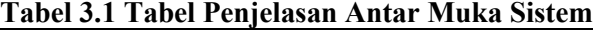

| Nomor | Nama          | Fungsi                     |  |  |
|-------|---------------|----------------------------|--|--|
|       | Pilih Gambar  | Memilih gambar sketsa yang |  |  |
|       | <b>Sketsa</b> | telah dibuat dari sistem   |  |  |
|       | Tombol Sketsa | Menampilkan tempat untuk   |  |  |
|       |               | menggambar sketsa          |  |  |

 **Tabel 3.1 Tabel Penjelasan Antar Muka Sistem (lanjutan)** 

*(Halaman ini sengaja dikosongkan)* 

# **4 BAB IV IMPLEMENTASI**

Bab ini berisi penjelasan mengenai implementasi dari perancangan yang sudah dilakukan pada bab sebelumnya. Implementasi berupa kode sumber untuk membangun program.

## **4.1 Lingkungan Implementasi**

Implementasi metode kombinasi *Histogram of Oriented Gradient* dan *Hierarchical Centroid* untuk *Sketch Based Image Retrieval* menggunakan spesifikasi perangkat keras dan perangkat lunak seperti yang ditunjukkan pada Tabel 4.1.

| Perangkat          | Jenis Perangkat         | Spesifikasi                                      |  |
|--------------------|-------------------------|--------------------------------------------------|--|
| Perangkat<br>Keras | Prosesor                | Intel(R) Core(TM) $i7$ -<br>4700HQ CPU @ 2.40GHz |  |
|                    | Memori                  | 4 GB                                             |  |
| Perangkat<br>Lunak | Sistem Operasi          | Windows 8.1 Pro                                  |  |
|                    | Perangkat<br>Pengembang | <b>MATLAB R2014a</b>                             |  |

**Tabel 4.1 Lingkungan Implementasi Perangkat Lunak** 

## **4.2 Implementasi**

Pada sub bab implementasi ini menjelaskan mengenai pembangunan perangkat lunak secara detail dan menampilkan kode sumber yang digunakan mulai tahap *preprocessing* hingga klasifikasi. Pada tugas akhir ini data yang digunakan seperti yang telah dijelaskan di bab sebelumnya 32 data *testing* dang 1000 data *training*.

## **4.2.1 Implementasi Menggambar sketsa**

Kode Sumber 4.1 merupakan kode program untuk sketsa gambar. Baris 1 sampai 7 merupakan fungsi untuk menampilkan kotak untuk menggambar sketsa. Fungsi figure pada baris 2 digunakan untuk menampilkan graphic user interface. Baris 3 menunjukkan ukuran kotak menggambar. XLim merupakan limit sumbu x yaitu anatara 0 sampai 0,1 sedangkan YLim merupakan limit untuk sumbu y yaitu anatara 0 sampai 0,1. Saat user men-click mouse pada *figure window* maka dipanggil fungsi down. Baris 8 sampai 16 case down yang merupakan fungsi saat user men-*click* mouse. Baris 12 variabel curpos mengambil nilai *currentpoint* pada saat pertama kali menggambar. Pada baris ke 10 variabel fig sama dengan gcbf. Gcbf merupakan fungsi yang menangani fungsi figure saat terjadi eksekusi pada properti callback, saat tidak terjadi *callback* pada fungsi figure maka gcbf akan mengembalikan menjadi matriks kosong. Selanjutnya pada baris 16 menunjukkan jika terjadi pergerakkan pada mouse maka akan memanggil fungsi move sedangkan saat user melepaskan tekanan pada mouse maka akan memanggil fungsi up.

Baris ke 17 sampai 24 case move merupakan fungsi terjadi pergerakkan pada mouse saat mouse di-*click*. Fungsi ini menyimpan info UserData seperti nilai currentpoint, nilai x dan y. Nilai x dan y saat terjadi perubahan disimpan dalam variabel info.x dan info.y. Baris ke 25 sampai 27 merupakan case up yang berfungsi saat user melepaskan *click* pada mouse. Kotak menggambar sketsa ditunjukkan pada Gambar 4.1

```
1 case 'init'
2 fig = figure('DoubleBuffer','on','back','off'); 
3 info.ax = axes('XLim', [0 0.1], 'YLim', [0 0.1]);
4 info.drawing = \lceil \cdot \rceil;
5 info.x = [];
6 \begin{array}{c} \n\text{info.y} = []; \\
\text{7} \n\end{array}set(fig,'UserData',info,...
8 | WindowButtonDownFcn', [mfilename, 'down'])
9 case 'down'
10 myname = mfilename;
11 fig = qcbf;12 \left| \right| info = get(fig, 'UserData');
13 curpos = get(info.ax, 'CurrentPoint');
14 info.x = curpos(1, 1);
15 info.y = curpos(1, 2);
16 info.drawing = line(info.x,info.y,'Color','k');
17 set(fig, UserData', info,...
18 
   'WindowButtonMotionFcn',[myname,'move'],...
19 | WindowButtonUpFcn', [myname, 'up'])
20 case 'move'
21 fig = qcbf;22 info = qet(fiq, 'UserData');
23 curpos = get(info,ax,'CurrentPoint');24 info.x = \intinfo.x;curpos(1,1)];
25 info.y = [info.y; curves(1,2)];
26 set(info.drawing, 'XData', info.x, 'YData', info.y)
27 set(fig, UserData', info)
28 case 'up'
29 fig = qcbf;30 set(fig, 'WindowButtonMotionFcn', '',...
31 | WindowButtonUpFcn','')
```
*Kode Sumber 4.1 Kode program sketsa gambar* 

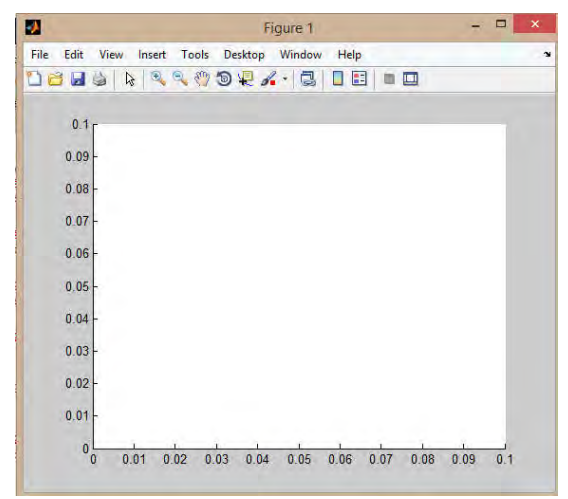

*Gambar 4.1 Tampilan sketsa gambar* 

# **4.2.2 Implementasi Pemprosesan Preprocessing Data Masukan**

Kode Sumber 4.2 merupakan kode program preprocessing menggunakan operator sobel. Baris 1 merupakan fungsi untuk merubah gambar RGB menjadi gambar grayscale. Tujuannya adalah untuk mengurangi dimensi fitur menjadi 2 dimensi agar lebih mudah dilakukan ekstraksi fitur. Baris 2 merupakan fungsi untuk menghasilkan nilai threshold pada operator sobel. Operator sobel terdapat pada fungsi edge. Fungsi edge adalah fungsi untuk mendeteksi tepi suatu obyek. Selanjutnya gambar dibuat menjadi gambar biner atau gambar hitam putih dengan nilai threshold yang baru. Nilai threshold yang baru berfungsi untuk mempertajam tepi pada obyek sehingga tepi yang dihasilkan lebih detail dan terlihat jelas.

```
1 \quad \text{gray} = \text{rgb2gray(I)};2 \mid [\sim, \text{threshold}] = \text{edge}(gray, 'sobel');\frac{1}{3} fudgeFactor = .5;
4 
     BWs = edge(gray, 'sobel', threshold *fudgeFactor);
```

```
Kode Sumber 4.2 Kode Program Proses Preprocessing dengan 
                          Sobel
```
## **4.2.3 Implementasi Ekstraksi fitur dengan HOG**

Langkah selanjutnya adalah melakukan ektraksi fitur menggunakan HOG. Parameternya yang digunakan citra hitam putih hasil preprocessing menggunakan sobel. Kemudian dilakukan penghitungan magnitude dan sudut dari citra. Kode Sumber 4.3 merupakan kode program perhitungan magnitude dan sudut citra. Magnitude dan sudut didapatkan dar perhitungan yang telah dijelaskan pada bab 2.

```
1 %konvolusi gradien sumbu x dan y 
2 for i=1:baris-2
3 \mid \text{Iy}(i,:)=(\text{img}(i,:)-\text{img}(i+2,:));4 end 
\mathsf{5} for i=1:kolom-2
6 Ix(:, i) = (img(:, i) - img(:, i+2));
7 end 
8 
    magnitude=sqrt(Ix.^2 + Iy.^2); % menghitung
   magnitude
9 sudut=atand(Ix./Iy); % orientasi sudut
10 
    sudut=imadd(sudut, 90); % membuat range
    sudut(0,180)
```
*Kode Sumber 4.3 Kode Program Menghitung Magnitude dan Sudut Citra* 

 Setelah mendapatkan nilai magnitude dan sudut citra, dilakukan pembagian sel menjadi 8 x 8 piksel. Sel-sel tersebut kemudian dibagi menjadi blok-blok berukuran 2 x 2 sel dan

dilakukan normalisasi terhadap blok tersebut. Sebelum dinormalisasi setiap sel dilakuakan perhitungan orientasi histogramnya. Penentuan nilai histogram berdasarkan *voting* dengan *bi*-*liniear interpolation*. Proses perhitungan histogram dapat dilihat pada Kode Sumber 4.4.

```
 % Vote dan Binning Process (Bi-Linear Interpolation) 
 1 if cell sudut(m,n) >=0 && cell sudut(m,n) <=10
2<sup>1</sup>histogram(1)=histogram(1)+ 
   cell \text{max}(m,n)*(cell sudut(m,n)+10)/20;
3 
    histogram(9)=histogram(9)+ cell mag(m,n)*(10-
   cell sudut(m,n))/20;
 _4 elseif cell sudut(m,n)>10 && cell sudut(m,n)<=30
 5 
    histogram(1)=histogram(1)+ cell mag(m,n) *(30-
    ll sudut(m,n))/20;
6 
    histogram(2)=histogram(2)+ 
    cell \text{mag}(m,n) * (\text{cell} \text{ sudut}(m,n)-10)/20;7
8 elseif cell sudut(m,n)>170 && cell sudut(m,n) <=180
9 
    histogram(9)=histogram(9)+ cell mag(m,n) *(190-cell sudut(m,n))/20;
10 
    histogram(1)=histogram(1)+ 
    cell \text{max}(m,n)*(cell\_sudut(m,n)-170)/20;
11 end
```
*Kode Sumber 4.4 Kode Program Proses Perhitungan Orientasi Sel Histogram* 

 Hasil dari proses perhitunagan orientasi sel histogram akan menghasilkan fitur blok. Fitur blok ini masih perlu dinormalisasi karena terdapat nilai yang overlapping sehingga mempengaruhi pada tingkat kecerahan pada citra. Normalisasi dilakukan dengan cara *euclidean norm* seperti yang terlihat pada baris 1. Kemudian setiap blok fitur digabungkan menjadi satu untuk membentuk fitur HOG. Proses normalisasi dapat dilihat pada Kode Sumber 4.5.

```
 %Normalisasi block fitur L2-norm 
1 
  norm fitur =
  block fitur/(sqrt(norm(block fitur)^2+.001));
2 \int fitur = [fitur norm fitur];
```
*Kode Sumber 4.5 Kode Program Proses Normalisasi Fitur Blok* 

 Proses yang terakhir dilakuakan adalah menggabungkan semua fitur blok yang telah dinormalisasi dan dilanjutkan dengan melakukan normalisasi pada fitur HOG menggunakan *euclidean norm* seperti yang telah dijelaskan pada bab 2. Baris ke 3 merupakan kode normalisasi dengan *euclidean norm*. Baris ke 4 sampai 8 merupakan kode untuk menghilangkan besar gradien yang lebih dari 0,2 dan merubahnya menjadi 0,2 hal ini dilakukan supaya nilai gradient yang besar tidak terlalu dominan. Selanjutnya dilakuakan normalisasi lagi dengan *euclidean norm*. Proses normalisasi HOG dapat dilihat pada Kode Sumber 4.6.

```
1 fitur(isnan(fitur))=0;
2 %Normalisasi fitur vektor 
3 fitur=fitur/(sqrt(norm(fitur)^2+.001));
\alpha for z=1:length(fitur)
5 if fitur(z) > 0.2
f_{\text{itur (z)=0.2}};
7 End
8 End 
g fitur=fitur/(sqrt(norm(fitur)^2+.001));
```

```
Kode Sumber 4.6 Kode Program Proses Normalisasi Fitur HOG
```
Pada kode sumber diatas, fitur yang dihasilkan ditampung kedalam data berbentuk .mat sehingga setiap gambar hanya dilakukan satu kali perhitungan fitur. Hal ini juga untuk mempengaruhi kompleksitas waktu dalam menjalankan program.

### **4.2.4 Implementasi Ekstraksi Fitur menggunakan Hierarchical Centroid**

Kode Sumber 4.7 merupakan kode program untuk menghitung ekstraksi fitur kedua yaitu dengan metode *HIerarchical Centroid*. Metode ini dilakuakan dengan melakukan perhitungan terhadap centroid obyek pada citra. Paramater fungsi ini adalah citra hitam putih hasil dari *preprocessing* menggunakan metode sobel, kedalaman dari hirarki centroidnya dan maksimal kedalaman hirarki centroidnya. Langkah pertama yang dilakukan adalah dengan memasukkan kedalaman dari hirarki centroidnya untuk mendeklarasikan nilai maksimal kedalaman hirarki centroidnya. Kemudian menghitung luas dari obyek pada citra yang ditampilkan pada baris ke 5 dan menghitung nilai centroid pada citra yang ditampilkan pada baris ke 7 sampai 15. Setelah mendapatkan nilai centroid pada sumbu x untuk level pertama maka citra akan dibagi menjadi dua citra bagian kanan dan citra bagian kiri yang ditampilkan pada baris ke 16 sampai 17. Dan selanjutnya dilakukan proses rekursif terhadapat citra bagian kanan dan citra bagian kiri sesuai dengan kedalaman hirarki yang diinginkan yang ditampilkan pada baris 18 dan 19.

```
1 
    function p = hierarchicalCentroidRec(im, depth, 
   maxDepth) 
 2 \text{ if depth} > \text{maxDepth}3 \mid p = [];
 4 Else 
 5 \mid \text{area} = \text{sum}(\text{sum}(\text{im}));
 6 \mid [rows, cols] = size(im);
 7 \mid if cols == 1 % menghitung nilai centroid-x
 \mathbf{g} centroid = 0.5;
 9 elseif area == 0
10 centroid = cols/2;
11 elseif rows == 1
```
*Kode Sumber 4.7 Kode Program Menghitung Nilai Centroid* 

```
12 centroid = (im*[1:cols]')/area;13 Else 
14 centroid = sum(im) *(1:cols)'/area;
15 End 
16 leftIm = im(:,1:floor(centroid));17 rightIm = im(:, ceil(centroid): end);
18 
   pLeft = hierarchicalCentroidRec(leftIm'
   depth+1, maxDepth); 
19 
   pRight = hierarchicalCentroidRec(rightIm' , 
   depth+1, maxDepth); 
20 
       Update jarak sehingga masih beralasi dengan
    gambar 
21 if size(pRight, 1) > 1
22 
    ind = find((1-mod(deoth, 2)) -mod(pRight(2:end,2),2)) + 1;23 
   pRight(ind,1) = pRight(ind,1) + ceil(centroid)1; 
24 \mid pRight(1,1) = pRight(1,1) - 1;
25 end
26 | p = [centroid, depth; pLeft; pRight];
27 end
28 end
```
*Kode Sumber 4.8 Kode Program Menghitung Nilai Centroid (lanjutan)* 

 Setelah didapatkan nilai centroid dari citra dan citra transpose, dilakukan normalisasi data agar nilainya tidak ada yang dominan. Proses normalisasi dapat dilihat pada kode sumber 4.8. Pada kode sumber 4.8, fitur yang dihasilkan ditampung kedalam data berbentuk .mat sehingga setiap gambar hanya dilakukan satu kali perhitungan fitur. Hal ini juga untuk mempengaruhi kompleksitas waktu dalam menjalankan program.

```
1 
    function[vec levels] = hierarchicalCentroid1(im, d,plotFlag)
2 | p = hierarchicalCentroidRec(im, 1, d);
\mathsf{a} meany = ([1:size(im, 1)]*sum(im, 2))/sum(sum(im));
\texttt{1} indVer = (\text{mod}(p(:,2),2)) == 1);
5 % Normalisasi lokasi:
6 p(indVer, 1) = p(indVer, 1) - p(1, 1);
7 \mid p(\sim \text{indVer}, 1) = p(\sim \text{indVer}, 1) - \text{meany};9 | % Normalisasi ukuran (keeping aspect ratio):
10 p(:,1) = p(:,1)/size(im,1);11 \text{vec} = p(2:\text{end},1)';
12 levels = p(2:end, 2)';
13 end
```
*Kode Sumber 4.9 Kode Program Normalisasi fitur Hierarchical Centroid* 

# **4.2.5 Implementasi Penghitungan jarak dengan Euclidean Distance**

Setelah didapatkan fitur dari data *training* dan data *testing* kemudian dilakukan perhitungan jarak kedekatan menggunakan *euclidean distance*. Proses tersebut dapat dilihat pada kode sumber 4.9. Baris 4 sampai 7 merupakan rumus untuk mendapatkan jarak antara data *training* dan data *testing*.

```
1 for n=1 : length(training.hasil)
2 training.hasil{n, 2} = 0;
3 for m = 1: size(training.fiturHOG, 2)
\mathbf{q} temp = ((training.fiturHOG(n,m) - fitur1(1,m)).^2);
\mathsf{t}_5 training.hasil{n,2} = training.hasil{n,2} + temp;
6 end
7 training.hasil{n, 3} = sqrt(training.hasil{n, 2});
8 end 
g \mid hasilakhir = sortrows (training.hasil, 3);
```
*Kode Sumber 4.10 Kode Program Euclidean Distance* 

Dari hasil perhitungan jarak dengan *euclidean distance* kemudian dilakukan *sorting* secara *ascending* untuk mendapatkan nilai *similarity* yang paling kecil. Baris ke 9 merupakan fungsi untuk melakukan pengurutan secara *ascending.* Hasil dari program ini adalah menampilkan citra yang memiliki tingkat kemiripan yang tinggi.

*(Halaman ini sengaja dikosongkan)*

# **5 BAB V HASIL UJI COBA DAN EVALUASI**

Bab ini berisi penjelasan mengenai skenario uji coba dan evaluasi pada proses pencarian gambar dengan metode *Histogram of Oriented Gradients* dan *Hierarchical Centroid*. Hasil uji coba didapatkan dari implementasi pada bab 4 dengan skenario yang berbeda. Bab ini berisikan pembahasan mengenai lingkungan pengujian, data pengujian, dan uji kinerja.

## **5.1 Lingkungan Pengujian**

Lingkungan pengujian pada uji coba permasalahan pencarian gambar menggunakan *Histogram of Oriented Gradients* dan *Hierarchical Centroid* menggunakan spesifikasi perangkat keras dan perangkat lunak seperti yang ditunjukkan pada Tabel 5.1.

| Perangkat                 | <b>Jenis Perangkat</b>  | <b>Spesifikasi</b>                               |  |
|---------------------------|-------------------------|--------------------------------------------------|--|
| Perangkat<br><b>Keras</b> | Prosesor                | Intel(R) Core $(TM)$ i7-<br>4700HQ CPU @ 2.40GHz |  |
|                           | Memori                  | 4 GB                                             |  |
| Perangkat                 | Sistem Operasi          | Windows 8.1 Pro                                  |  |
| Lunak                     | Perangkat<br>Pengembang | MATLAB R2014a                                    |  |

**Tabel 5.1 Spesifikasi Lingkungan Pengujian** 

#### **5.2 Data Pengujian**

Subbab ini menjelaskan mengenai data yang digunakan pada uji coba. Seperti yang telah dijelaskan sebelumnya, data berasal dari Data training gambar diambil dari *Centre for Vision, Speech and Signal Processing*, University of Surrey, United Kingdom.

Data yang akan diolah adalah 1000 buah gambar yang terdiri 10 macam gambar atau kelas. Data testing terdiri dari 30 gambar sketsa dari 10 kelas gambar.

Gambar sketsa dan gambar training kemudian dilakukan *preprocessing* untuk membuat gambar dapat dengan mudah diolah yaitu dengan mendeteksi tepi pada gambar. Proses *preprocessing* dilakukan dengan metode sobel. Keluaran dari *preprocessing* gambar hitam putih. Kemudian gambar hitam putih dilakukan ekstraksi fitur untuk mengahasilkan vektor fitur menggunakan *Histogram of Oriented Gradiens* dan *Hierarchical Centroid*. Pada metode *Hierarchical Centroid* terdapat beberapa kedalaman hirarki centroid yang diuji yang digunakan pada skenario uji coba untuk mendapatkan hasil yang optimal. Dari fitur vektor yang didapat antara data testing dan data training dilakukan perhitungan jarak menggunakan *euclidean distance*

# **5.3 Preprocessing Gambar**

Pada tahap *preprocessing* gambar dilakukan untuk mendeteksi tepi pada obyek menggunakan metode sobel. Gambar 5.1 dan 5.2 merupakan gambar pada data training sebelum dan sesudah dilakukan deteksi tepi. Serta gambar 5.3 dan 5.4 merupakan gambar pada data testing sebelum dan sesudah dilakukan deteksi tepi.

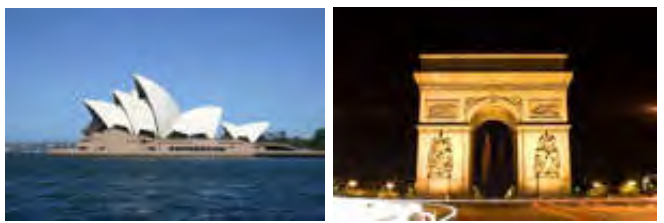

*Gambar 5.1 Gambar Asli Data Training*
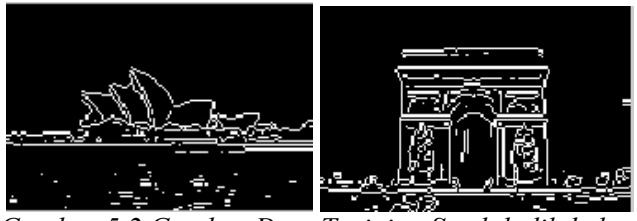

*Gambar 5.2 Gambar Data Training Setelah dilakukan Preprocessing* 

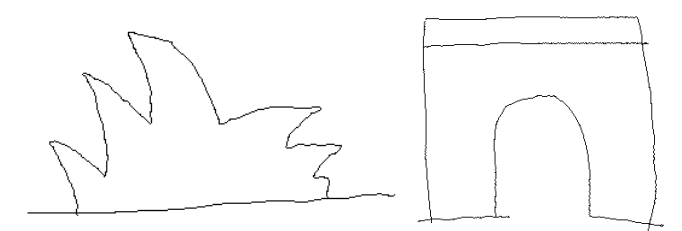

*Gambar 5.3 Gambar Asli Data Testing* 

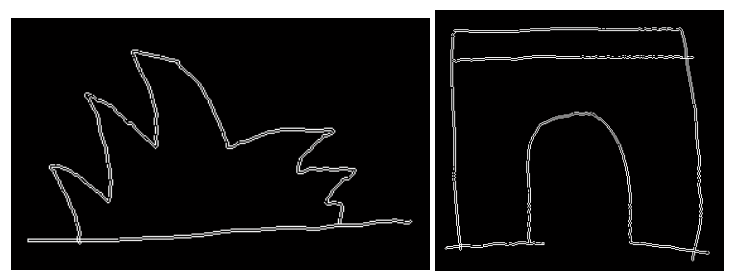

*Gambar 5.4 Gambar Data Testing Setelah Dilakukan Preprocessing* 

Pada Gambar 5.1 dan 5.2 menunjukkan gambar data *training* sebelum dan sesudah dilakukan *preprocessing* dengan metode sobel. Sedangkan Gambar 5.3 dan 5.4 menunjukkan gambar data *testing* sebelum dan sesudah dilakukan *preprocessing* dengan metode sobel. Untuk semua data testing dapat dilihat pada lampiran halaman 65. Terlihat perbedaan pada gambar, gambar

setelah dilakukan preprocessing menjadi gambar hitam putih dan hanya terlihat bagian tepi pada obyek. Tetapi untuk gambar training deteksi tepi masih kurang bagus karena masih terdapat noise pada gambar sehingga mempengaruhi pada ekstraksi fitur.

## **5.4 Skenario Uji Coba**

Sebelum melakukan uji coba, perlu ditentukan skenario yang akan digunakan dalam uji coba. Melalui skenario ini, perangkat akan diuji apakah sudah berjalan dengan benar dan bagaimana performa pada masing-masing skenario. Dan membandingkan skenario manakah yang memiliki hasil lebih baik. Terdapat 2 macam skenario uji coba, yaitu :

- 1. Perhitungan nilai performa dengan metode *Histogram of Oriented Gradients* dan *Hierarchical Centroid* dengan kedalaman hirarki 2, 3, 4, 5, dan 6.
- 2. Perbandingan nilai performa dengan metode *Histogram of Oriented Gradients* dan *Hierarchical Centroid*, metode *Histogram of Oriented Gradients,* metode *Region properties*, dan *Edge of Histogram Descriptor*.

# **5.4.1 Skenario Uji Coba 1**

Skenario uji coba 1 adalah perhitungan Perhitungan nilai performa dengan metode *Histogram of Oriented Gradients* dan *Hierarchical Centroid* dengan kedalaman hirarki 2, 3, 4, 5, dan 6. Performa yang dihitung adalah nilai *Average Normalized Modified Retrieval Ranking* (ANMRR), nilai presisi, recall dan nilai akurasi. Setiap kedalaman diuji pada 30 queri data testing.

### **5.4.1.1 Nilai ANMRR**

Perhitungan nilai ANMRR bertujuan untuk mengetahui nilai dari perfoma metode yang diujikan. Hasil uji ANMRR pada 30 queri dengan metode *Histogram of Oriented Gradients* dan *Hierarchical Centroid* dengan kedalaman hirarki 2, 3, 4, 5, dan 6 dapat dilihat pada Tabel 5.2. Gambar 5.5 menampilkan fitur HOG pada gambar *testing*. Fitur HOG yang didapatkan berjumlah 5940. Nilai tersebut didapat dari 11 *cell* horizontal dan 15 *cell* vertikal, dan dengan 4 blok serta 9 bin histogram. Sehingga fitur yang dihasilkan berjumlah 11 x 15 x 4 x 9 = 5940 fitur. Rentang nilai fitur HOG bernilai dari 0 sampai 1 karena telah dilakukan normalisasi.

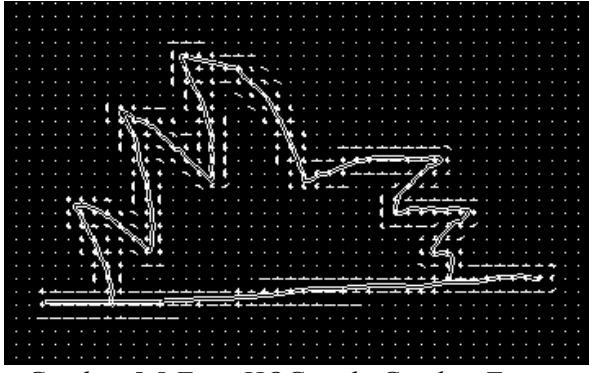

*Gambar 5.5 Fitur HOG pada Gambar Testing* 

|       | Kedalaman    |       |       |       |       |           |
|-------|--------------|-------|-------|-------|-------|-----------|
| Queri | $\mathbf{2}$ | 3     | 4     | 5     | 6     | Rata-rata |
| 1     | 0,469        | 0,344 | 0,347 | 0,347 | 0,359 | 0,373     |
| 2     | 0,432        | 0,258 | 0,265 | 0,272 | 0,286 | 0,303     |
| 3     | 0,292        | 0,204 | 0,209 | 0,215 | 0,224 | 0,229     |
| 4     | 0,373        | 0,341 | 0,330 | 0,343 | 0,347 | 0,347     |
| 5     | 0,388        | 0,280 | 0,252 | 0,264 | 0,258 | 0,288     |
| 6     | 0,549        | 0,530 | 0,482 | 0,476 | 0,449 | 0,497     |
| 7     | 0,604        | 0,532 | 0,561 | 0,611 | 0,680 | 0,598     |
| 8     | 0,593        | 0,567 | 0,576 | 0,599 | 0,616 | 0,590     |
| 9     | 0,675        | 0,388 | 0,598 | 0,687 | 0,877 | 0,645     |
| 10    | 0,706        | 0,527 | 0,734 | 0,807 | 0,924 | 0,740     |
| 11    | 0,833        | 0,657 | 0,679 | 0,752 | 0,788 | 0,742     |

**Tabel 5.2 Performa ANMRR pada kedalaman yang berbeda** 

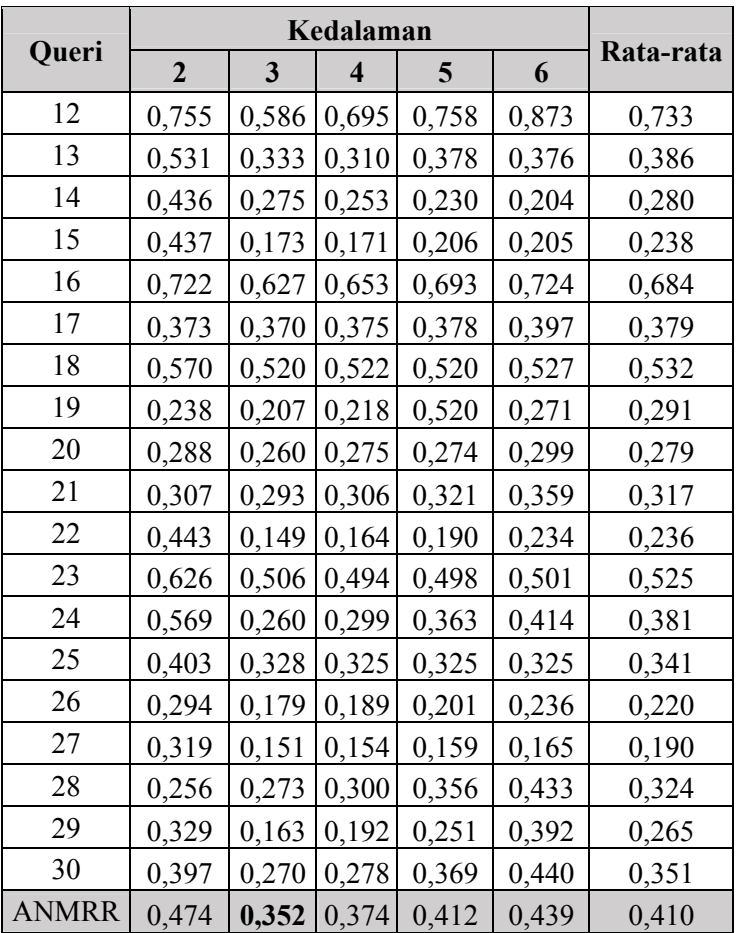

 Sedangkan untuk fitur *Hierarchical Centroid* pada kedalaman 2 menghasilkan 4 fitur, kedalaman 3 mengahasilkan 12 fitur, kedalaman 4 menghasilkan 28 fitur, kedalaman 5 menghasilkan 60 fitur, dan kedalaman 6 menghasilkan 126 fitur. Berdasarkan hasil yang ditunjukkan pada perhitungan performa ANMRR diatas menunjukkan bahwa pada kedalaman 3 menghasilkan nilai ANMRR yang paling baik yaitu 0,352. Sedangkan pada kedalaman 2 menghasilkan nilai ANMRR 0,474.

Pada kedalaman 4 mengahasilkan nilai 0,374, pada kedalaman 5 menghasilkan nilai 0,412 dan pada kedalaman 6 menghasilkan nilai 0,439. Hal ini menunjukkan bahwa letak centroid yang paling baik ada pada kedalaman 3 terlihat pada Gambar 5.6 yang menampilkan perbandingan letak centroid untuk masing-masing kedalaman. Dapat dilihat pada Gambar 5.6 bahwa semakin tinggi kedalamannya letak centroidnya semakin tidak akurat, banyak letak centroidnya ada yang melebihi dari gambar obyek. Sehingga pada kedalaman 3 menampilkan letak centroid yang lebih bak dari pada kedalaman yang lain. Untuk hasil keluaran dari program dapat dilihat pada Gambar 5.7 dan Gambar 5.8 secara rinci dapat dilihat pada lampiran halaman 67.

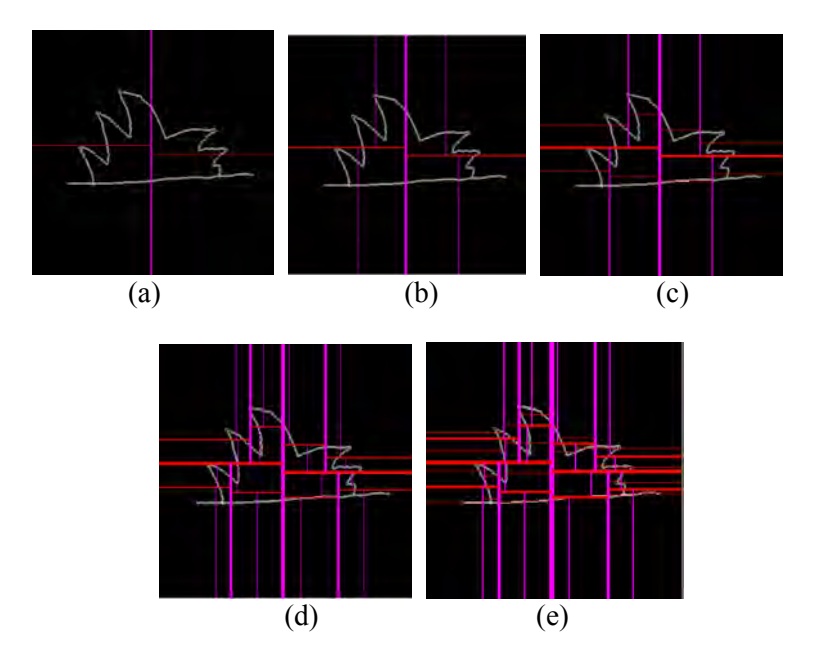

*Gambar 5.6 Letak Centroid (a) Kedalaman 2 (b) Kedalaman 3 (c) Kedalaman 4 (d) Kedalaman 5 (e) Kedalaman 6* 

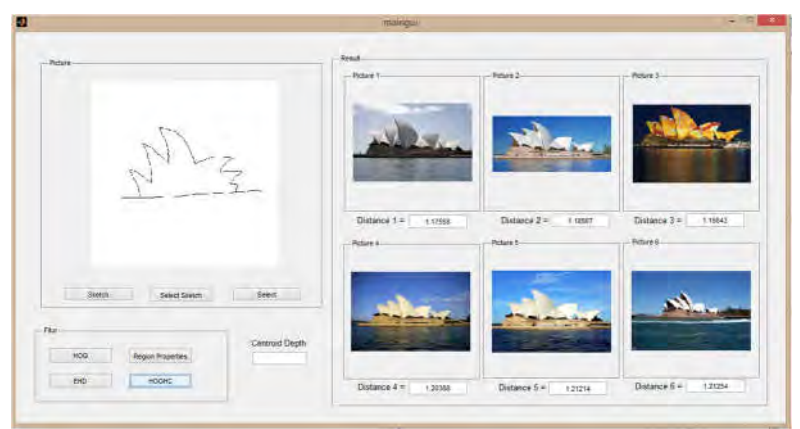

*Gambar 5.7 Keluaran program Queri ke 16* 

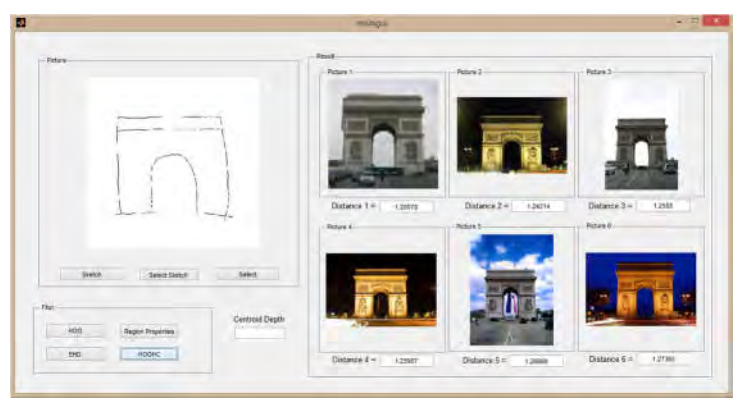

*Gambar 5.8 Keluaran program Queri ke 28* 

Pada Tabel 5.2 dapat dilihat bahwa nilai ANMRR yang terbesar ada pada queri ke 10, 11 dan 12 jika dilihat pada gambar, gambar ke 10, 11 dan 12 merupakan gambar berbentuk lingkaran dapat dilihat pada Gambar 5.9.

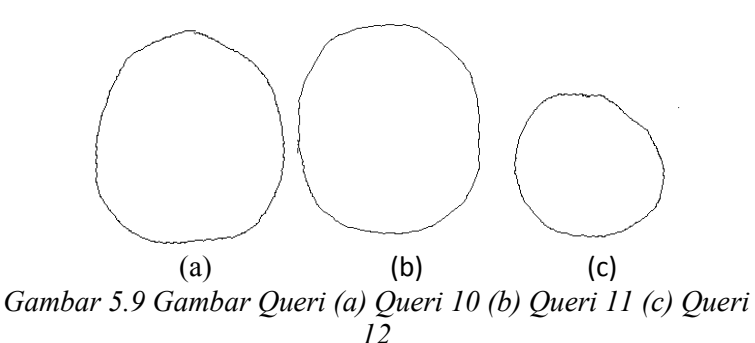

Hal terssebut dikarenakan pada saat melakukan preprocessing pada gambar training hasil tidak terlalu bagus karena masih banyak *noise* yang terdapat pada gambar training. Contoh hasil *preprocessing* pada gambar training untuk queri 10, 11 dan 12 dapat dilihat pada gambar 5.10.

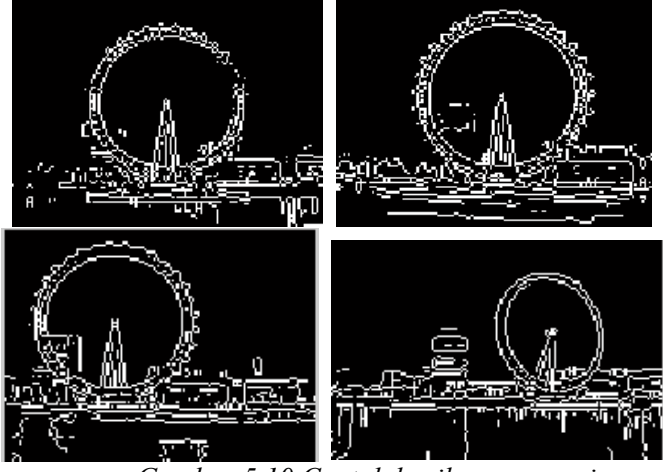

*Gambar 5.10 Contoh hasil preprocessing*

 Noise yang terdapat pada hasil preprocessing dapat mengganggu pada saat dilakukan ekstraksi fitur. Pada saat melakukan ekstraksi fitur dengan HOG *noise* tersebut dapat terdeksi sebagai obyek, sehingga obyek yang sebenarnya menjadi tidak dominan. Contoh terdapat pada Gambar 5.11 untuk hasil ekstraksi fitur dengan HOG dan Gambar 5.12 untuk ekstraksi fitur

dengan *Hierarchical Centroid*. Hal tersebut membuat fitur HOG dan HC menjadi tidak akurat.Hasil keluaran dari program pada queri 10, 11, dan 12 ditampilkan pada Gambar 5.13, Gambar 5.14, dan Gambar 5.15.

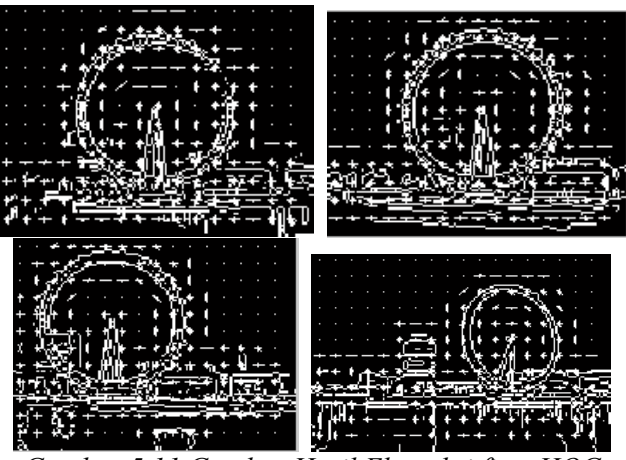

*Gambar 5.11 Gambar Hasil Ekstraksi fitur HOG* 

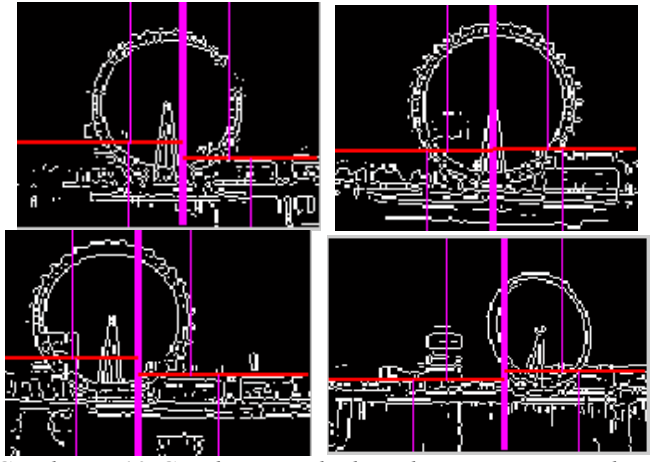

 *Gambar 5.12 Gambar Hasil Ekstraksi Fitur Hierarchical Centroid* 

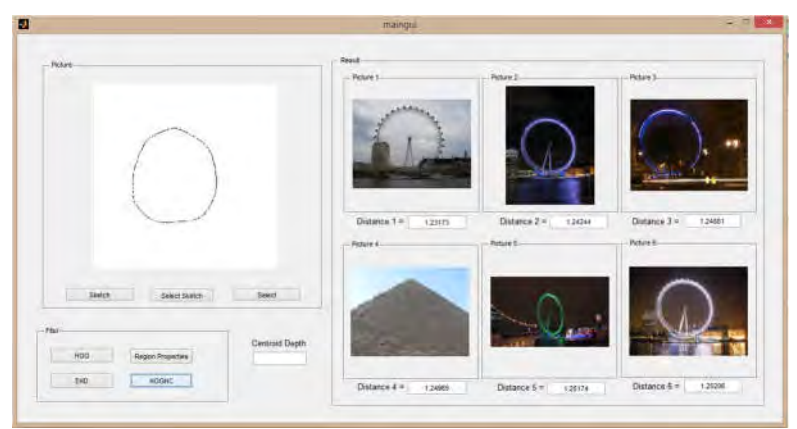

*Gambar 5.13 Hasil Keluaran Queri ke-10* 

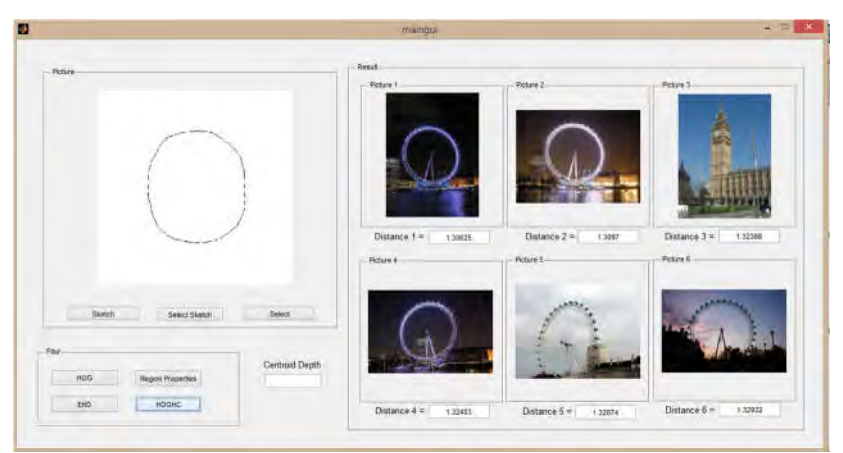

*Gambar 5.14 Hasil Keluaran Queri ke-11* 

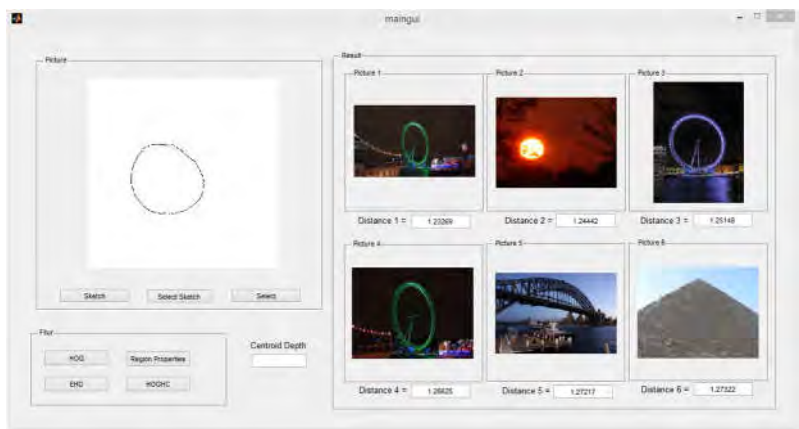

*Gambar 5.15 Hasil Keluaran Queri ke-12* 

# **5.4.1.2 Nilai Presisi, Recall, dan Akurasi**

Dari Confussion matrix yang dihasilkan dapat diperoleh nilai presisi, recall dan akurasinya. Nilai presisi menunjukkan banyaknya gambar yang relevan dari sekumpulan gambar yang ditampilkan. Nilai recall menunjukkan banyaknya gambar yang ditampilkan dari sejumlah gambar yang relevan di dalam database gambar. Sedangkan akurasi menunjukkan keakuratan metode dalam menampilkan gambar yang sesuai. Tabel 5.3 menampilkan nilia presisi, recall, dan akurasi pada kedalaman 2, 3, 4, 5, dan 6

| Kedalaman | Presisi | Recall | Akurasi |
|-----------|---------|--------|---------|
|           | 0,731   | 0,731  | 0,939   |
|           | 0,785   | 0,785  | 0,957   |
|           | 0,779   | 0,779  | 0,956   |
|           | 0,762   | 0,762  | 0,952   |
|           | 0,756   | 0,756  | 0,951   |

**Tabel 5.3 Tabel Nilai Presisi Recall dan Akurasi** 

 Dari tabel diatas dapat dilihat bahwa nilai presisi, recall dan akurasi yang paling tinggi terdapat pada kedalaman 3 sebesar 0,785 untuk presisi dan recall serta 0,957 untuk akurasi. Nilai presisi dan recall sama karena jumlah gambar yang ditampilkan ada 100 gambar dan jumlah gambar setiap kelas ada 100 gambar. Untuk rincian nilai presisi, recall dan akurasi pada masing masing queri ditampilkan pada lampiran halaman 73. Hal ini menunjukkan bahwa nilai presisi, recall dan akurasi sebanding dengan nilai ANMRR. Semakin bagus nilai ANMRR maka nilai presisi, recall dan akurasi juga akan semakin bagus.

#### **5.4.2 Skenario Uji Coba 2**

Pada skenario uji coba 2 dilakukan perhitungan nilai *Average Normalized Modified Retrieval Rank* (ANMRR) dengan metode *Histogram of Oriented Gradients* dan *Hierarchical Centroid*, metode *Histogram of Oriented Gradients,* metode *Region properties*, dan *Edge of Histogram Descriptor*. Uji coba ini dilakukan untuk mebandingkan apakah metode HOGHC lebih baik dari metode lainnya. Tabel 5.4 dan Tabel 5.5 menampilkan nilai performa dari masing masing metode.

| Metode       | <b>ANMRR</b> |
|--------------|--------------|
| <b>EHD</b>   | 0,88         |
| <b>HOG</b>   | 0,45         |
| RP           | 0,92         |
| HC           | 0,74         |
| <b>HOGHC</b> | 0,35         |

**Tabel 5.4 Performa ANMRR pada masing masing metode** 

**Tabel 5.5 Performa Presisi, Recall dan Akurasi pada Masing Masing Metode** 

| Metode       | Presisi | Recall | Akurasi |
|--------------|---------|--------|---------|
| <b>EHD</b>   | 0,32    | 0,32   | 0,43    |
| <b>HOG</b>   | 0,69    | 0,69   | 0,81    |
| RP           | 0,29    | 0,29   | 0,36    |
| HC           | 0,41    | 0,41   | 0,52    |
| <b>HOGHC</b> | 0,78    | 0,78   | 0,96    |

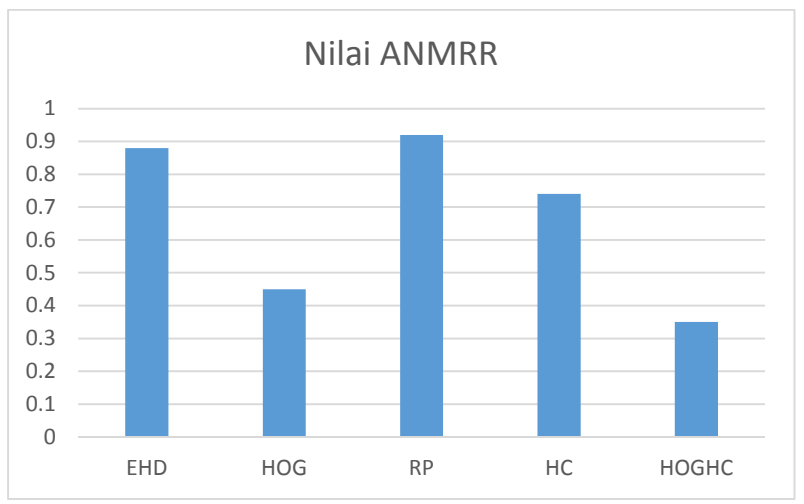

*Gambar 5.16 Grafik Perbandingan Nilai ANMRR* 

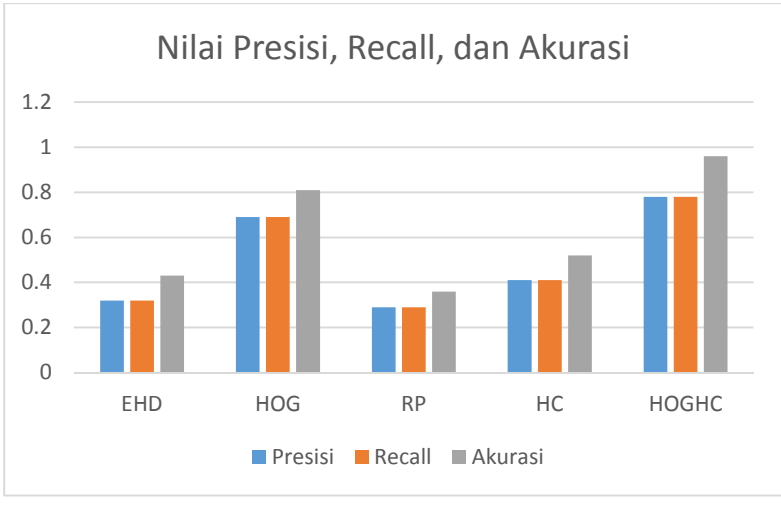

*Gambar 5.17 Grafik Perbandingan Nilai Presisi, Recall, dan Akurasi* 

Pada Tabel 5.5 dan Gambar 5.16 terlihat bahwa nilai ANMRR paling kecil terdapat pada metode kombinasi *Histogram of Oriented Gradient* dan *Hierarchical Centroid* sebesar 0.52. Sedangkan pada metode *Edge of Histogram Descriptor* nilai ANMRR sebesar 0.88, pada metode *Histogram of Oriented Gradients* sebesar 0.58, *Region Properties* sebesar 0.92 dan metode *Hierarchical Centroid* sebesar 0,74. Hal ini menunjukkan bahwa menggunakan metode HOGHC dapat menghasilkan perankingan lebih baik dari metode lain yang umumnya digunakan pada permasalaahn Sketch Based Image Retrieval. Sedangkan pada Tabel 5.6 dan Gambar 5.17 terlihat bahwa nilai presisi, recall, dan akurasi tertinggi terdapat pada metode HOGHC, sehingga HOGHC lebih baik digunakan dalam pencarian gambar berbasis sketsa dari pada metode-metode yang lainnya seperti *Histogram of Oriented Gradient, Edge of Histogram Descriptor, Region Properties, dan Hierarchical Centroid* 

*(Halaman ini sengaja dikosongkan)*

# **A. LAMPIRAN**

# **Tabel A.1 Queri Gambar**

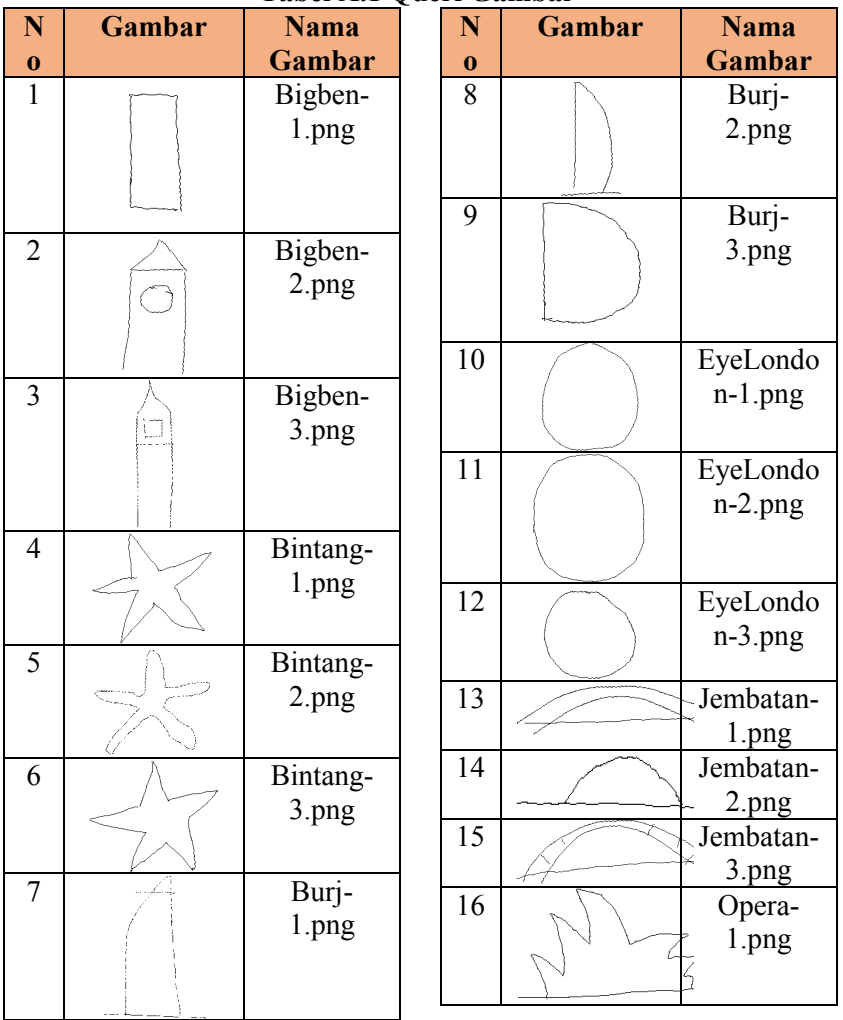

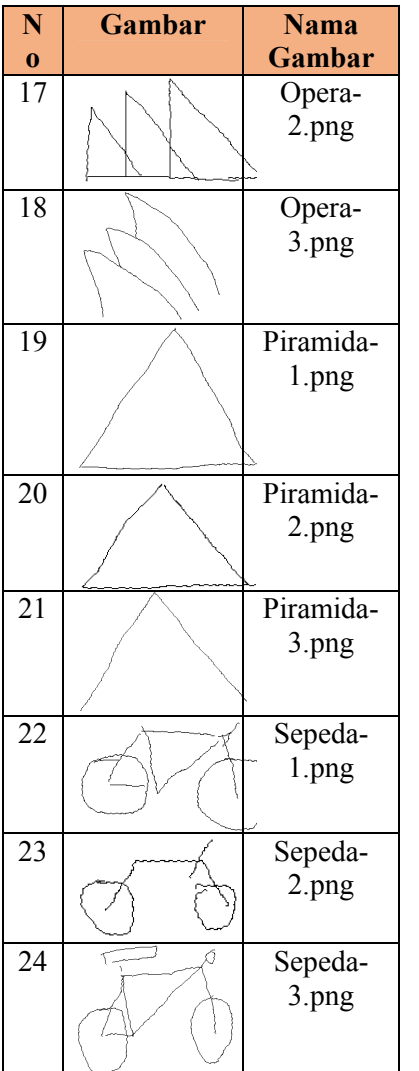

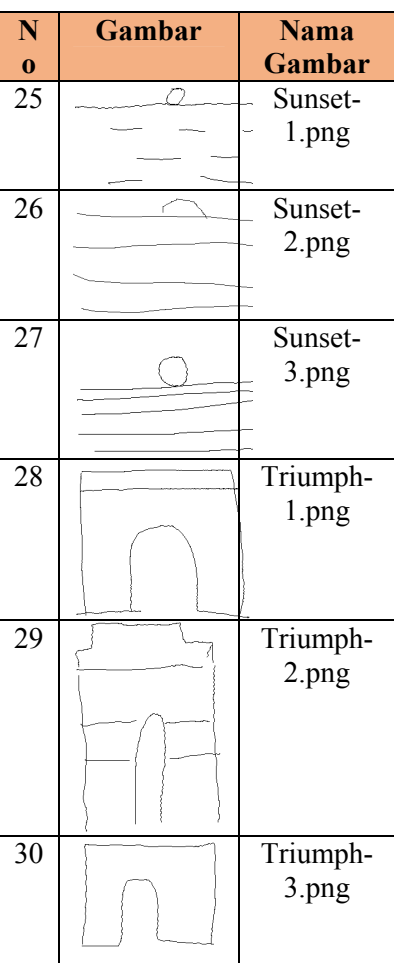

| Urutan         | Gambar | Kelas | <b>Jarak</b> |
|----------------|--------|-------|--------------|
| $\mathbf{1}$   |        | opera | 1.142        |
| $\overline{2}$ |        | opera | 1.142        |
| $\overline{3}$ |        | opera | 1.159        |
| $\overline{4}$ |        | opera | 1.163        |
| $\overline{5}$ |        | opera | 1.168        |
| $\overline{6}$ |        | opera | 1.203        |

**Tabel A.2 Hasil Keluaran Queri ke-16**

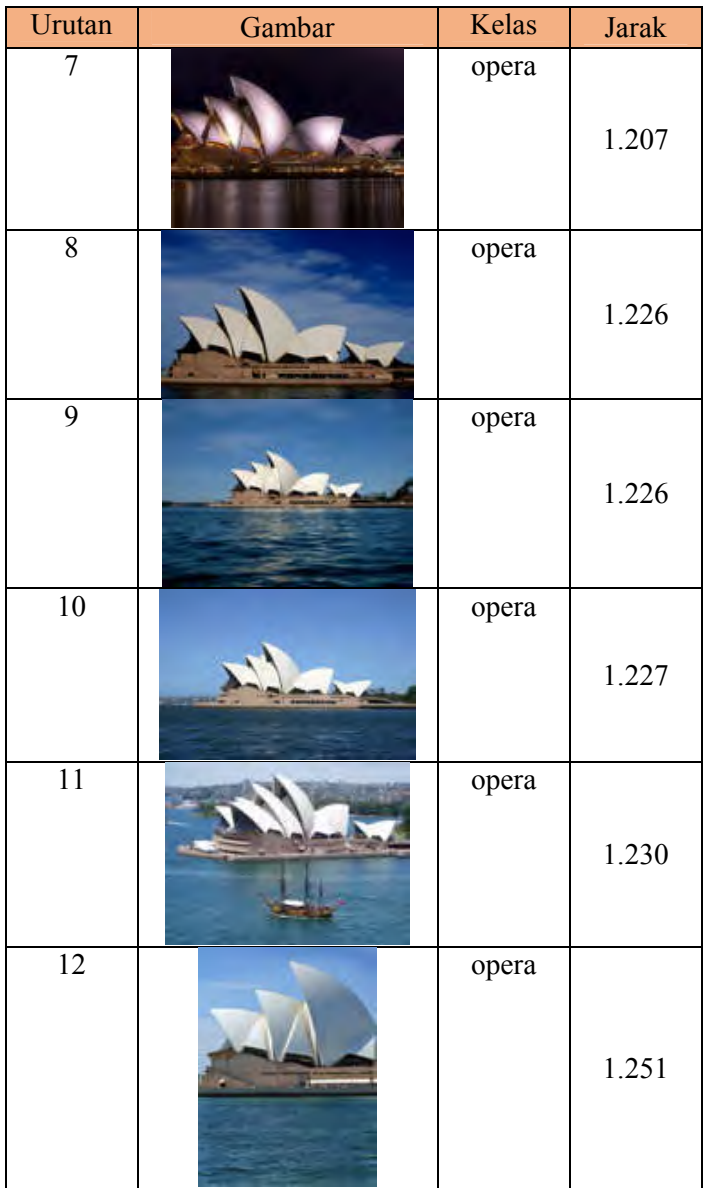

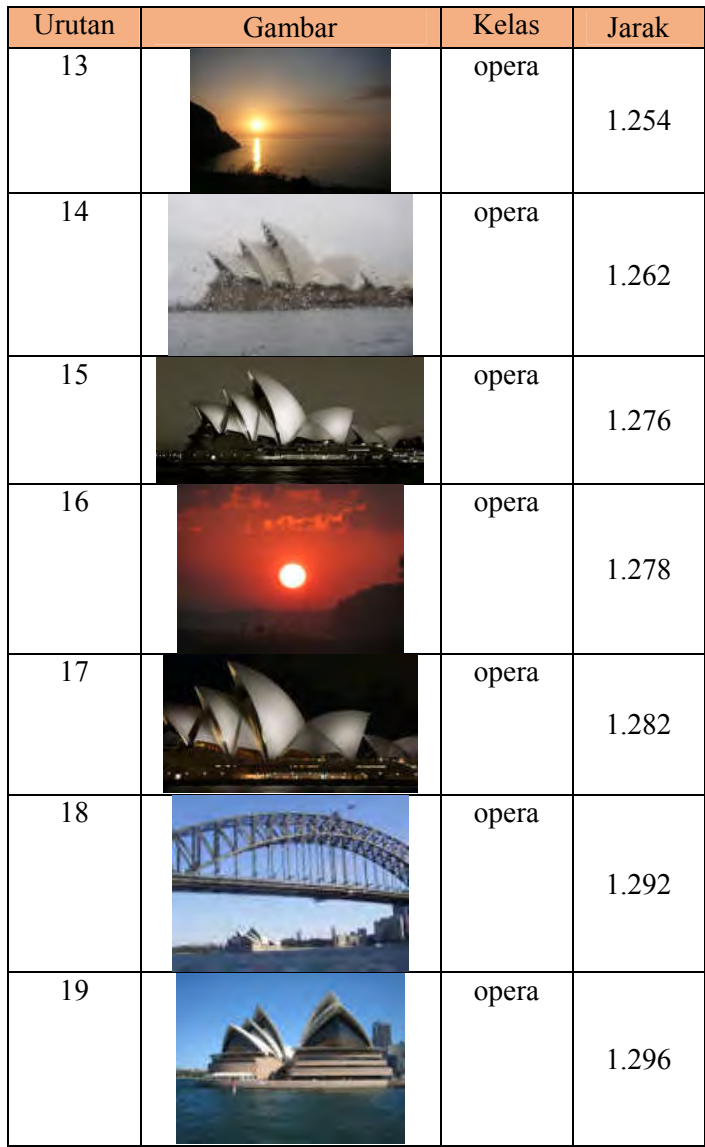

| Urutan | Gambar | Kelas | <b>Jarak</b> |
|--------|--------|-------|--------------|
| ንስ     |        | opera | 1.299        |

**Tabel A.3 Hasil Keluaran Queri ke-28**

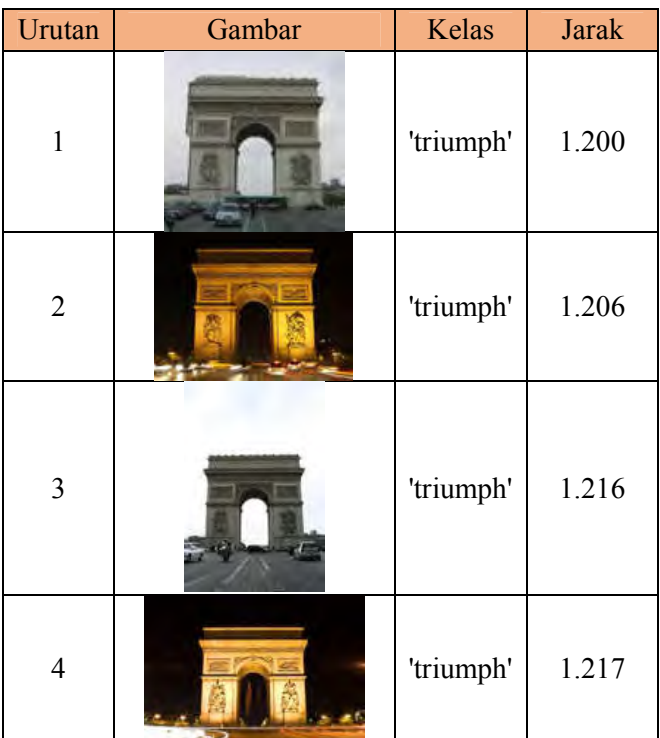

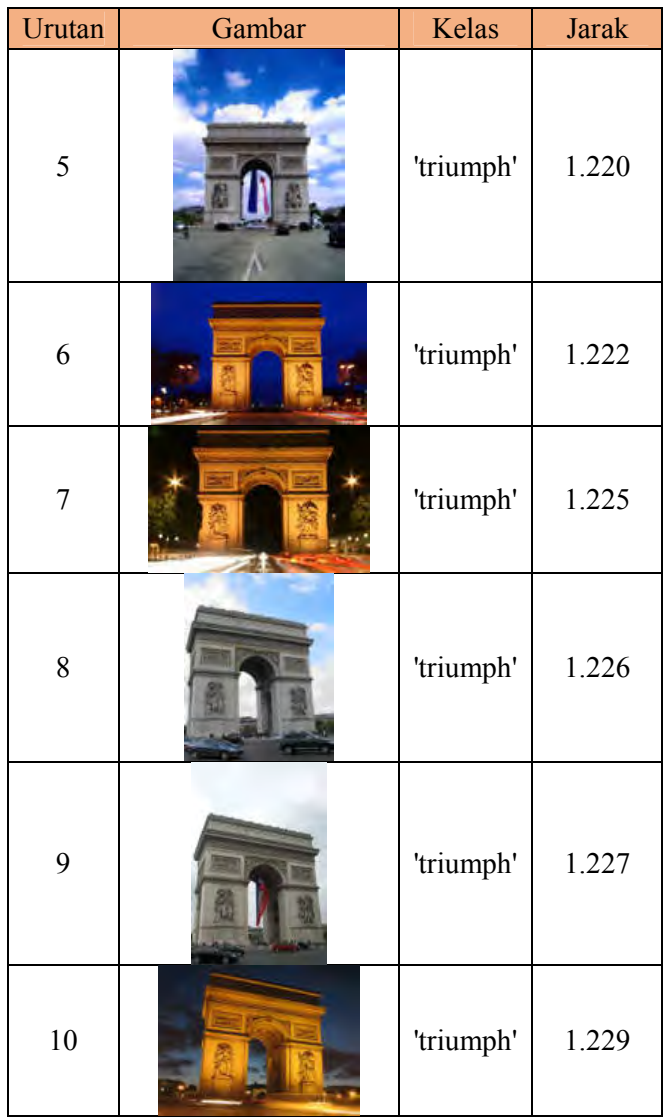

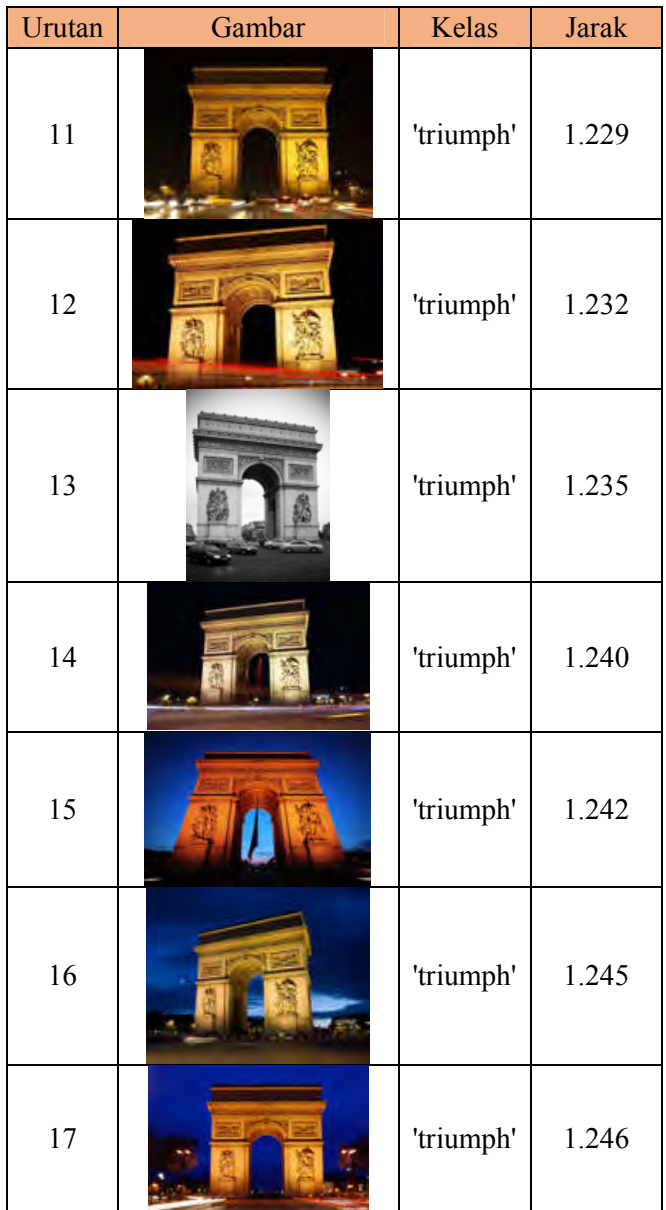

| Urutan | Gambar | Kelas     | <b>Jarak</b> |
|--------|--------|-----------|--------------|
| 18     |        | 'triumph' | 1.246        |
| 19     |        | 'triumph' | 1.251        |
| 20     |        | 'triumph' | 1.252        |

**Tabel A.4 Nilai Performa pada Kedalaman 2 metode HOGHC** 

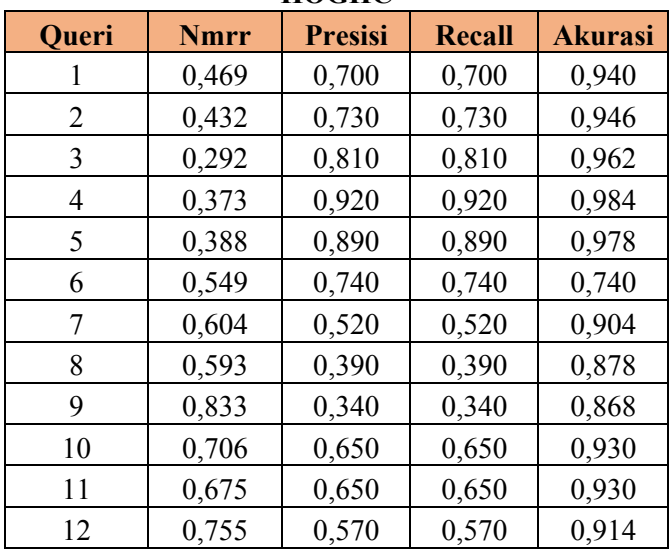

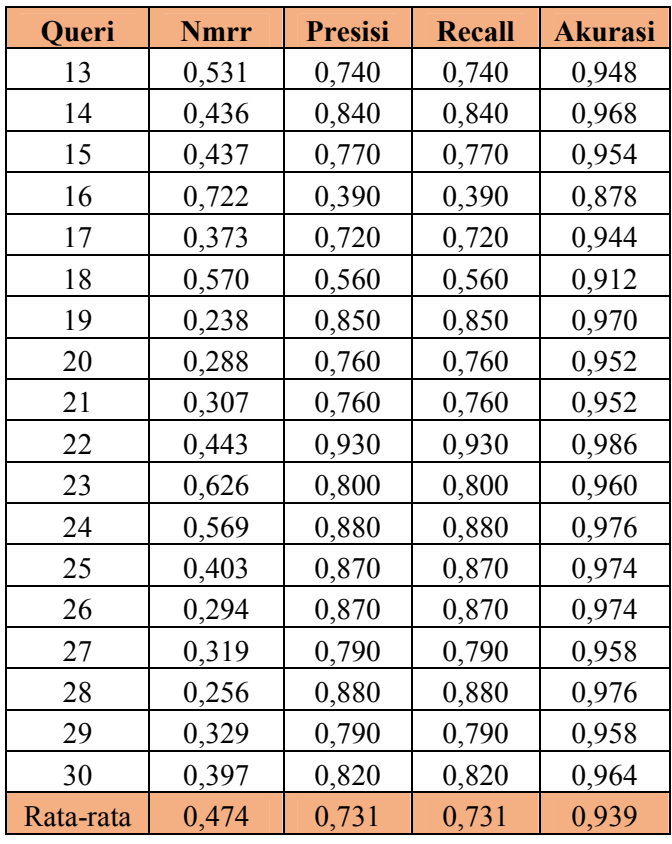

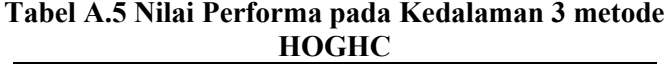

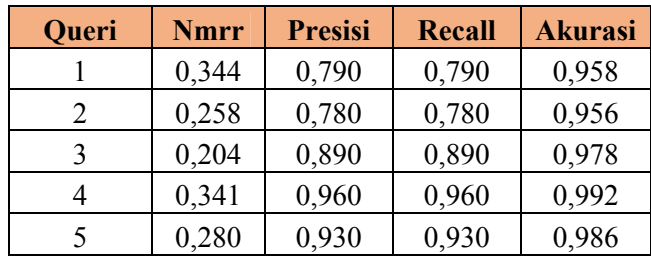

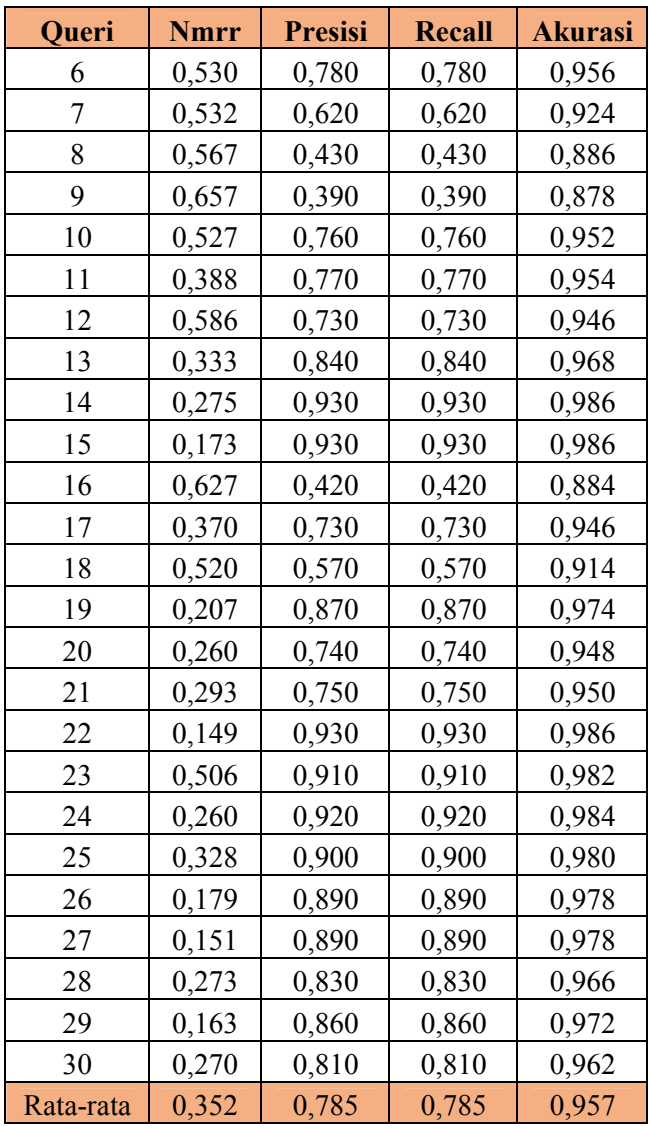

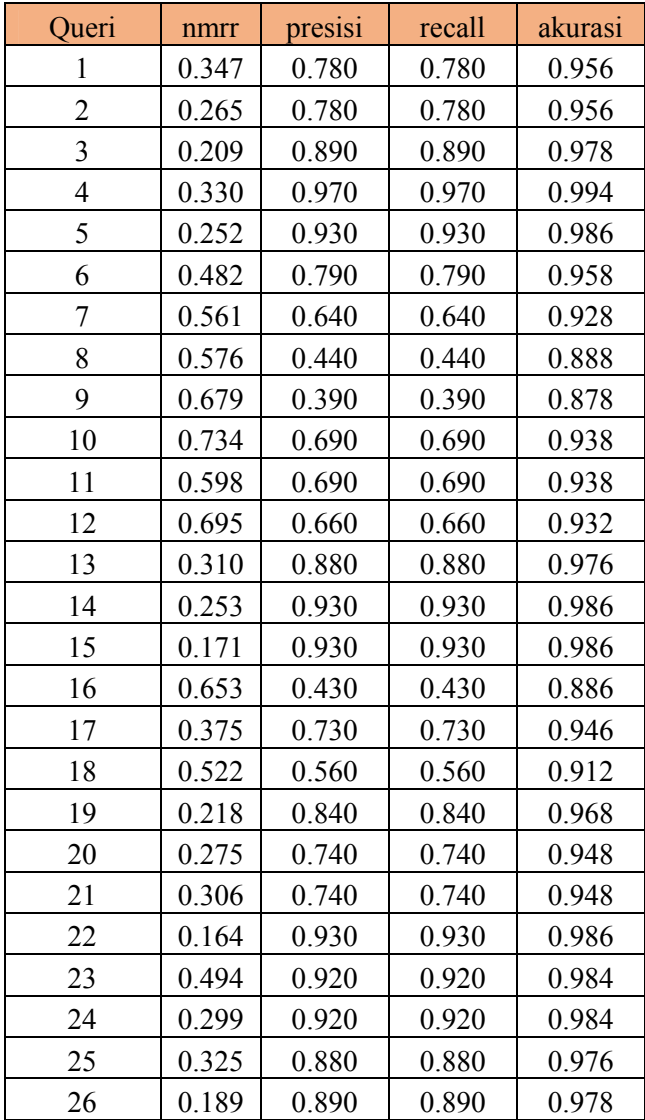

| Queri     | nmrr  | presisi | recall | akurasi |
|-----------|-------|---------|--------|---------|
| 27        | 0.154 | 0.890   | 0.890  | 0.978   |
| 28        | 0.300 | 0.830   | 0.830  | 0.966   |
| 29        | 0.192 | 0.860   | 0.860  | 0.972   |
| 30        | 0.278 | 0.820   | 0.820  | 0.964   |
| Rata-rata | 0.374 | 0.779   | 0.779  | 0.956   |

**Tabel A.7 Nilai Performa pada Kedalaman 5 metode HOGHC** 

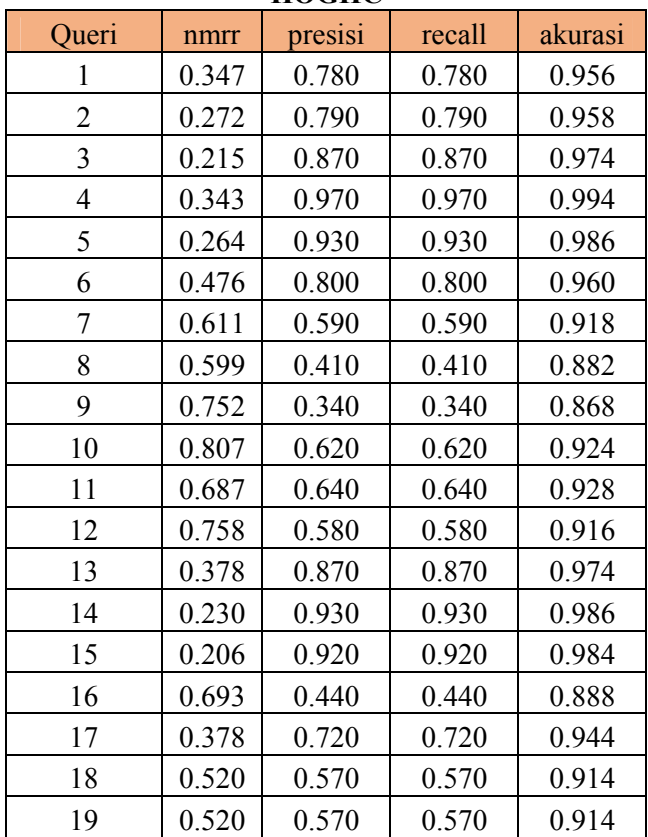

| Queri     | nmrr  | presisi | recall | akurasi |
|-----------|-------|---------|--------|---------|
| 20        | 0.274 | 0.840   | 0.840  | 0.968   |
| 21        | 0.321 | 0.740   | 0.740  | 0.948   |
| 22        | 0.190 | 0.920   | 0.920  | 0.984   |
| 23        | 0.498 | 0.920   | 0.920  | 0.984   |
| 24        | 0.363 | 0.910   | 0.910  | 0.982   |
| 25        | 0.325 | 0.890   | 0.890  | 0.978   |
| 26        | 0.201 | 0.880   | 0.880  | 0.976   |
| 27        | 0.159 | 0.910   | 0.910  | 0.982   |
| 28        | 0.356 | 0.830   | 0.830  | 0.966   |
| 29        | 0.251 | 0.860   | 0.860  | 0.972   |
| 30        | 0.369 | 0.810   | 0.810  | 0.962   |
| Rata-rata | 0.412 | 0.762   | 0.762  | 0.952   |

**Tabel A.8 Nilai Performa pada Kedalaman 6 metode HOGHC** 

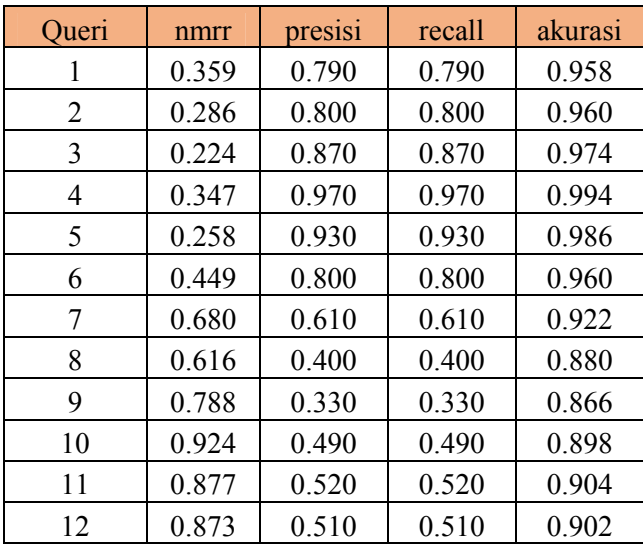

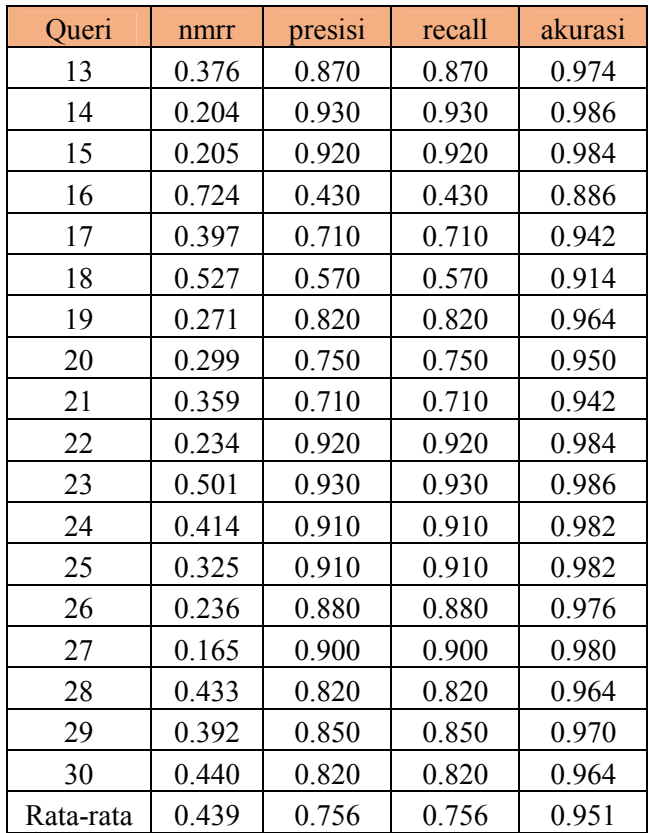

*(Halaman ini sengaja dikosongkan)*

# **6 BAB VI KESIMPULAN DAN SARAN**

Bab ini berisikan kesimpulan yang dapat diambil dari hasil uji coba yang telah dilakukan. Selain kesimpulan, terdapat juga saran yang ditujukan untuk pengembangan perangkat lunak nantinya.

#### **6.1 Kesimpulan**

Kesimpulan yang didapatkan berdasarkan hasil uji coba pencarian gambar dengan metode Histogram of Oriented Gradients dan Hierarchical Centroid adalah sebagai berikut:

- 1. Implementasi *preprocessing* menggunakan metode Sobel mengahasilkan hasil yang kurang bagus karena ada bagian tepi yang tidak terdeteksi sebagai tepi dan masih terdapat noise sehingga mengganggu dalam proses ekstraksi fitur. Hal tersebut terjadi khususnya pada gambar data *training*.
- 2. Implementasi metode kombinasi *Histogram of Oriented Gradient dan Hierarchical Centroid* dapat digunakan sebagai metode dalam pencarian gambar berbasis sketsa.
- 3. Kedalaman nilai centroid yang baik digunakan yang mengahsilkan nilai ANMRR, presisi, recall dan akurasi yang terbaik ada pada kedalaman 3.
- 4. Nilai ANMRR pada kedalaman 3 sebesar 0,35. Sedangkan rata-rata nilai presisi dan recall sebesar 0,78. Serta nilai akurasi tertinggi sebesar 0,96
- 5. Metode kombinasi *Histogram of Oriented Gradients* dan *Hierarchical Centroid* menghasilkan nilai ANMRR, presisi, recall, dan akurasi lebih baik dari pada metode lainnya yang diuji seperti metode *Histogram of Oriented Gradients*, *Hierarchical Centroid*, *Edge Histogram Descriptor* dan *Region Properties*.

### **6.2 Saran**

Saran yang diberikan terkait pengembangan pada Tugas Akhir ini adalah:

- 1. Menambah metode pada saat melakukan preprocessing agar hasil yang ditampilkan lebih baik. Bisa juga dilakukan segmentasi pada gambar.
- 2. Mengkombinasikan metode HOG dengan metode lain karena jika dilihat dari percobaan metode HC tidak terlalu bagus walaupun lebik dari metode lain yang diuji
- 3. Mengurangi fitur HOG yang tidak terlalu berpengaruh karena metode HOG menghasilkan fitur yang terlalu banyak sehingga fitur HOG tidak terlalu dominan dibanding fitur lain.
- 4. Dilakukan pembobotan pada fitur HOG dan HC agar fitur HOG tidak menjadi dominan.
- 5. Sketsa sebaiknya dapat langsung ditampilkan pada GUI supaya memudahkan pengguna dalam mengoperasikan sistem.

#### **DAFTAR PUSTAKA**

- [1] J. M. Saavedra dan B.Bustos, "An improved histogram of edge local orientations for sketch-based image retrieval," *Pattern Rocognition,* pp. 432-441, 2010.
- [2] J. P. Eakins, "Trademark image retrieval," dalam *S.W. Lew (Ed), Principle of visual Information Retrieval*, New York, Springer, 2001, pp. 319-354.
- [3] T. Kato, T. Kurita, N. Otsu dan K. Hirata, "A sketch retrieval method for full color image database-query by visual example," dalam *Proc. of the 11th IAPR International Conf on Computer Vision and Applications*, 1992.
- [4] A. K. Jain dan A. Vailaya, "A case study with trademark image databases," *Pattern recognition,* vol. 31, no. 9, pp. 1369-1390, 1998.
- [5] N. M. Asiri, N. AlHumaidi dan N. AIOsaim, "Combination of Histogram of Oriented Combination of Histogram of Oriented Sketch-Based Image Retrieval," 2015.
- [6] R. Hu dan J. Collomosse, "A Performance Evaluation of Gradient Field HOG Descritpor for Sketch Based Image Retrieval," *Computer Vision and Image Understanding (CVIU),* 2013.
- [7] D. Harper, "Online Etymology Dictionary," [Online]. Available: http://www.etymonline.com/index.php?search=sketch&searc hmode=none. [Diakses 31 May 2016].
- [8] A. Miguelena Bada, G. de Jesus Hoyos Rivera dan A. Marin Hernandez, "Garabato: A proposal of a sketch-based Image Retrieval system for the Web," dalam *Electronics, Communications and Computers (CONIELECOMP), International Conference*, 2014.
- [9] M. Flickner, H. Sawhney, W. Niblack, J. Ashley, Q. Hiang, B. Dom, M. Gorkani, J. Hafner, D.Lee, D. Petkovic, D. Steele dan P. Yanker, "Query by image and video content: the QBIC system," *IEEE Computer,* vol. 28, pp. 23-32, 2002.
- [10] J. R. Smith dan S. F. Chang, "VisualSEEK: a fully automated content based image query system," *ACM Multimedia,* pp. 97- 98, 1996.
- [11] B. Szanto, P.Pozsegovics, Z. Vamossy dan S. Z. Sergyan, "Sketch4Match - Content-based Image Retrieval System Using Sketches," dalam *9th IEEE Symposium on Applied Machine Intelligence adn Informatics*, Smolerice, Slovakia, 2011.
- [12] D. Ziou dan S. Tabbone, "Edge detection techniques: An overview," *International Journal of Pattern Recognition and Image Analysis,* vol. 8, no. 4, p. 537–559, 1998.
- [13] P. A. Setiyono, "Mengenalisa Perbandingan Deteksi Tepi Antara Metode Sobel dan Metode Robet," 2009.
- [14] N. Dalal dan B. Triggs, "Histograms of Oriented Gradients for Human Detection," dalam *one-Alps, 655 avenue de l'Europe*, Montbonnot 38334, France, 2005.
- [15] N. M. Asiri, N. AL-Humaidi dan N. AlOsaim, "Combination of Histogram of Oriented Gradients and Hierarchical Centroid for Sketch-Based Image Retrieval," *IEEE,* pp. 149-152, 2015.
- [16] E. Deza dan M. M. Deza, "Encyclopedia of Distances," *Springer,* p. 94, 2009.
- [17] MPEG-7, "Subjective Evaluationof the MPEG-7 Retrieval Accuracy Measure (ANMRR)," 2000.
- [18] J. R. Taylor, "An Introduction to Error Analysis: The Study of Uncertainties in Physical Measurements," dalam *University Science Books*, 1999, pp. 128-129.
- [19] R. Baeza-Yates dan B. Ribeiro-Neto, "Modern Information Retrieval," dalam *NY: ACM Press*, New York, 1999.

# **BIODATA PENULIS**

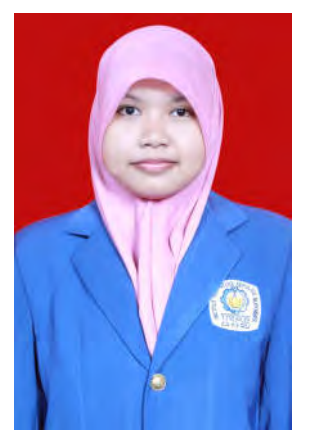

Atika Faradina Randa lahir di Jember 19 Juli 1994. Penulis menempuh pendidikan formal dimulai dari SD Al-Furqan Jember (2000-2006), SMP Negeri 2 Jember (2006-2009), SMA Negeri 1 Jember (2009-2012) dan S1 Teknik Informatika ITS (2012-2016). Bidang studi yang diambil oleh penulis pada saat berkuliah di Teknik Informatika ITS adalah Komputasi Cerdas dan Visi (KCV). Penulis aktif dalam organisasi seperti Himpunan Mahasiswa Teknik Computer-Informatika (2013-2014) dan

Keluarga Muslim Informatika (2013-2014). Penulis juga aktif dalam berbagai kegiatan kepanitiaan yaitu SCHEMATICS 2013 divisi kesekretariatan dan SCHEMATICS 2014 divisi NST. Penulis dapat dihubungi melalui email: atikafaradina@gmail.com

*(Halaman ini sengaja dikosongkan)*